#### МИНОБРНАУКИ РОССИИ

#### ФЕДЕРАЛЬНОЕ ГОСУДАРСТВЕННОЕ БЮДЖЕТНОЕ ОБРАЗОВАТЕЛЬНОЕ УЧРЕЖДЕНИЕ ВЫСШЕГО ПРОФЕССИОНАЛЬНОГО ОБРАЗОВАНИЯ «САМАРСКИЙ ГОСУДАРСТВЕННЫЙ АЭРОКОСМИЧЕСКИЙ УНИВЕРСИТЕТ ИМЕНИ АКАДЕМИКА С.П. КОРОЛЕВА (НАЦИОНАЛЬНЫЙ ИССЛЕДОВАТЕЛЬСКИЙ УНИВЕРСИТЕТ)»

# **Автоматизация процессов ОМД**

Электронные методические указания к лабораторной работе

САМАРА

#### Составители: **Михеев Владимир Александрович, Илюхин Владимир Николаевич**

**Автоматизация процессов ОМД** [Электронный ресурс] : электрон. метод. указания к лаб. работе / Минобрнауки России, Самар. гос. аэрокосм. ун-т им. С. П. Королева (нац. исслед. ун-т); сост. В. А. Михеев, В. Н. Илюхин. - Электрон. текстовые и граф. дан. (2,0 Мбайт). - Самара, 2012. - 1 эл. опт.диск (CD-ROM).

Методические указания предназначены для выполнения лабораторной работы в рамках курса «Автоматизация процессов ОМД» для подготовки бакалавров по направлению 150400.62 «Металлургия» факультета ИТФ, обучающихся по бакалаврской программе «Обработка металлов давлением» в 7 семестре. В лабораторной работе магистрантам предлагается выполнить ряд заданий, применяя знания, полученные в ряде предшествующих дисциплин. Выполнение данной лабораторной работы позволит студентам освоить промышленное оборудование, его компоновку, настройку и программирование с целью автоматизации технологических процессов.

Учебное пособие разработано на кафедрах технологии металлов и авиационного материаловедения и автоматических систем энергетических установок.

> ©Самарский государственный аэрокосмический университет, 2012

# Содержание

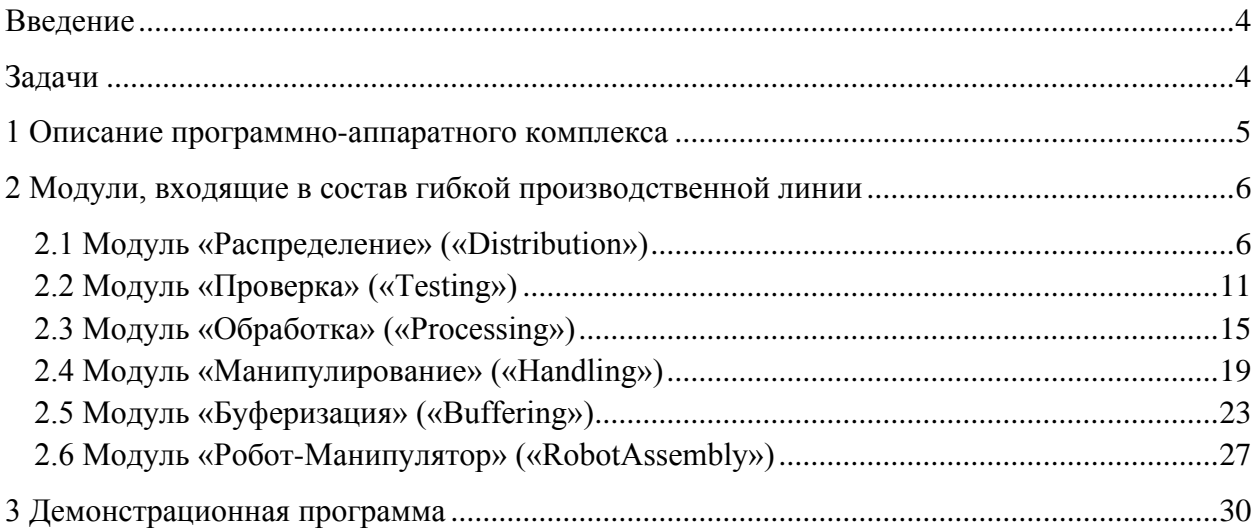

### **Введение**

<span id="page-3-0"></span>Гибкая производственная линия имитирует различные производственные процессы и представляет собой законченный вариант автоматизированной производственной линии, на которой возможны перемещение, сортировка, контроль качества, имитация сверления и штамповки заготовок различного материала и цвета.

Данный учебный стенд состоит шести отдельных программно-аппаратных модулей, взаимодействующих между собой в режиме реального времени.Для каждого отдельного модуля в рамках лабораторной работы предусмотрены несколько задач различной сложности, рассчитанные на три уровня подготовленности студента.

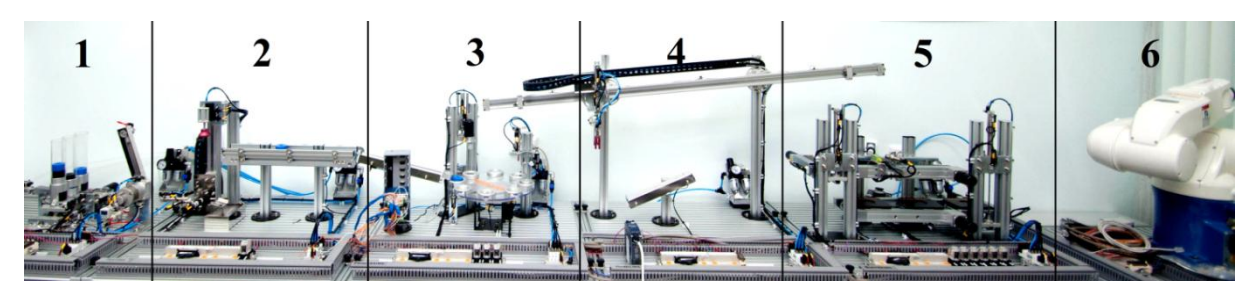

Рисунок 1 -Внешний вид гибкой производственной линии

- 1. Модуль «Распределение» («Distribution»)
- 2. Модуль «Проверка» («Testing»)
- 3. Модуль «Обработка» («Processing»)
- 4. Модуль «Манипулирование» («Handling»)
- 5. Модуль «Буферизация» («Buffering»)
- <span id="page-3-1"></span>6. Модуль «Робот-Манипулятор» («RobotAssembly»)

#### **Задачи**

- 1. На основе алгоритма и описания работы модуля построить его циклограмму, составить таблицу управляющих сигналов, разработать программу управления модулем в среде LabView.
- 2. Разработать программу управления двумя соседними модулями в среде LabView и настроить их взаимодействие в реальном времени.
- 3. Разработать программу управления гибкой производственной линией (6 модулей) в среде LabView, настроить их взаимодействие в реальном времени, оптимизировать время прохождения заготовкой полного цикла операций, осуществить режим параллельной подачи заготовок.

#### **1 Описание программно-аппаратного комплекса**

<span id="page-4-0"></span>Программный комплекс включает в себя интерфейс управления роботизированным комплексом с возможностью запуска его в автоматическом последовательном, автоматическом параллельном и условно ручном режимах.

Автоматический последовательный режим заключается в том, что заготовка проходит весь цикл обработки, но следующая заготовка не начнет цикл, пока не закончит текущая.

Автоматический параллельный режим подразумевает наличие нескольких заготовок в цикле обработки, что ускорит процесс прогонки заготовок по циклу.

Ручной режим позволяет активизировать по одному любой из элементов обработки.

Каждый режим собран из отдельных модулей - модулей управления отдельным элементом обработки или манипулятором. Модуль принимает на вход сигнал разрешения и на выходе также выдает сигнал разрешения в зависимости от успешности или неуспешности выполнения модуля. Режимы начинаются с инициализации всех элементов обработки и манипуляторов и приведение их в их исходные состояния.

Управляемые элементы данной системы представляют собой пневмоцилиндры и сервомоторы.

Пневмоцилиндры делятся на две категории: с двумя управляющими клапанами и с одним управляющим клапаном.

Для того, чтобы пневмоцилиндр с одним управляющим клапаном находился в одном и том же положении, нужно постоянно подавать на него уровень логической единицы или логического нуля. Так работают толкатели заготовок и прижимные пневмоцилиндры.

Для того, чтобы пневмоцилиндр с двумя управляющими клапанами находился в одном и том же положении, достаточно подать единичный импульс (вкл-выкл или 0-1-0) на соответствующий управляющий вход.

Сервоприводы подключены таким образом, что некоторые можно включить для вращения в обоих направлениях, а некоторые только в одном.

Все датчики, входящие в данную систему, представляют собой цифровые датчики, а именно аналогово-цифровые электронные ключи, то есть они либо замыкают цепь с нагрузкой в виде детектирующего сигнал модуля на шину питания 24В (уровень логической единицы), либо на шину земли (уровень логического нуля).

### <span id="page-5-0"></span>**2 Модули, входящие в состав гибкой производственной линии**

#### **2.1 Модуль «Распределение» («Distribution»)**

<span id="page-5-1"></span>Первый модуль имитирует подачу на производственную линию заготовок из различных секций склада.Склад представлен тремя цилиндрическими прозрачными трубками, в которых размещены заготовки. Производится проверка наличия заготовок в цилиндрах и в зависимости от этого выбор текущейсекции для выталкивания заготовки. Секции опустошаются поочередно (до опустошения одной из второйсекции заготовка взята не будет). Секции опустошаются в следующей последовательности: сначала самая дальняя, если встать лицом ко всему комплексу, затем средняя, затем самая ближняя.

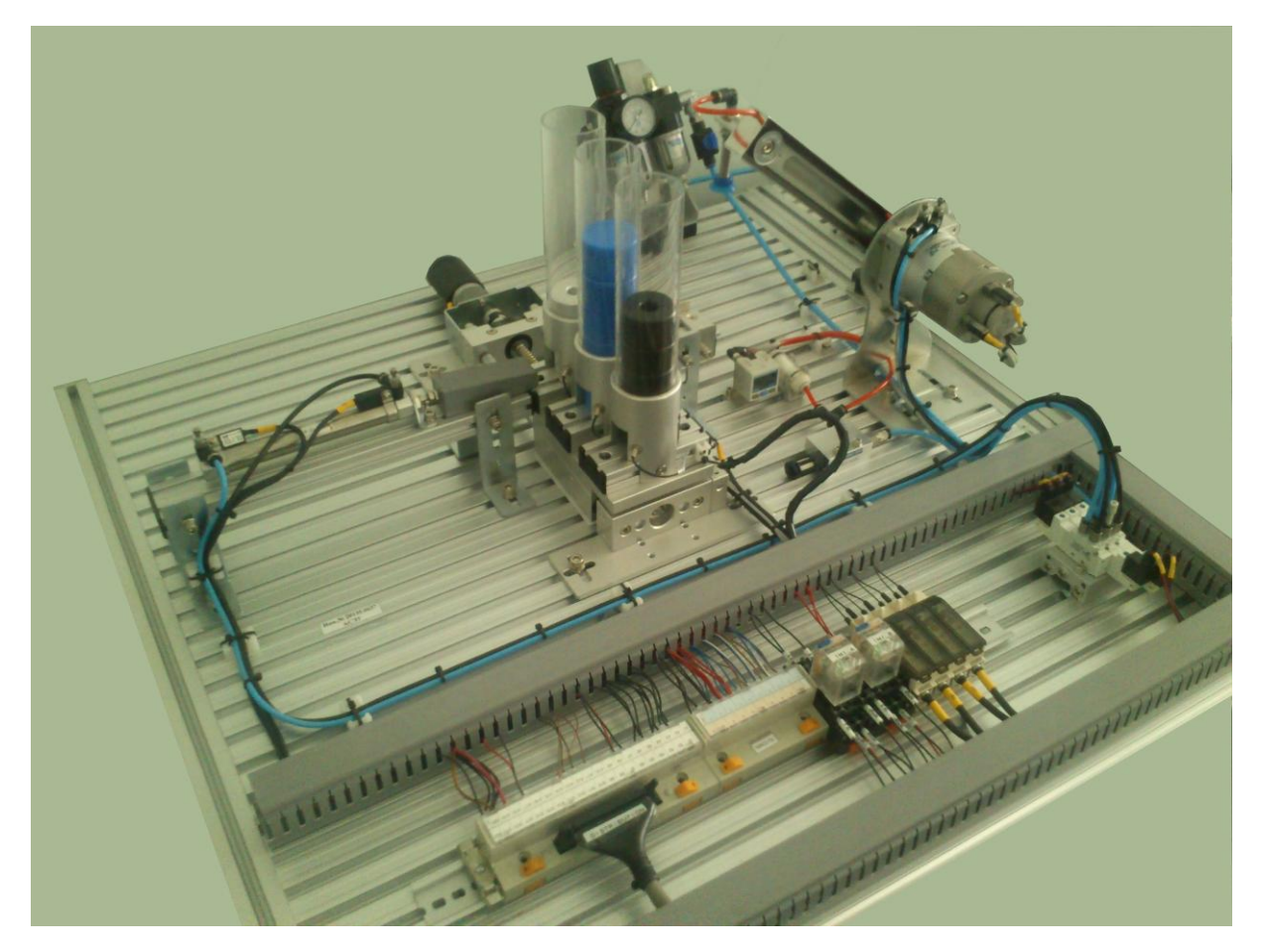

Рисунок 2 -Внешний вид модуля

Программа работы модуля состоит в следующем:

- 1. Проверка, не стоит ли нужнаясекция напротив приемника заготовок и выталкиваниезаготовки в случае если цилиндр находится напротив приемника.
- 2. Если нужнаясекция не стоит напротив приемника заготовок, то производится включение двигателя передвижения секций в нужную сторону до прихода сигнала с нужного датчика положения секций.
- 3. Заготовка выталкивается, если приемник заготовок пуст.
- 4. Заготовка переносится на следующий модуль при помощи вакуумной присоски.
- 5. Цикл повторяется до опустошения всех секций.

Перед каждым включением двигателя обрабатывается схема защиты проверяется, не выдвинут ли толкатель заготовок. Если толкатель выдвинут слишком долго, программа делает попытку его задвинуть.

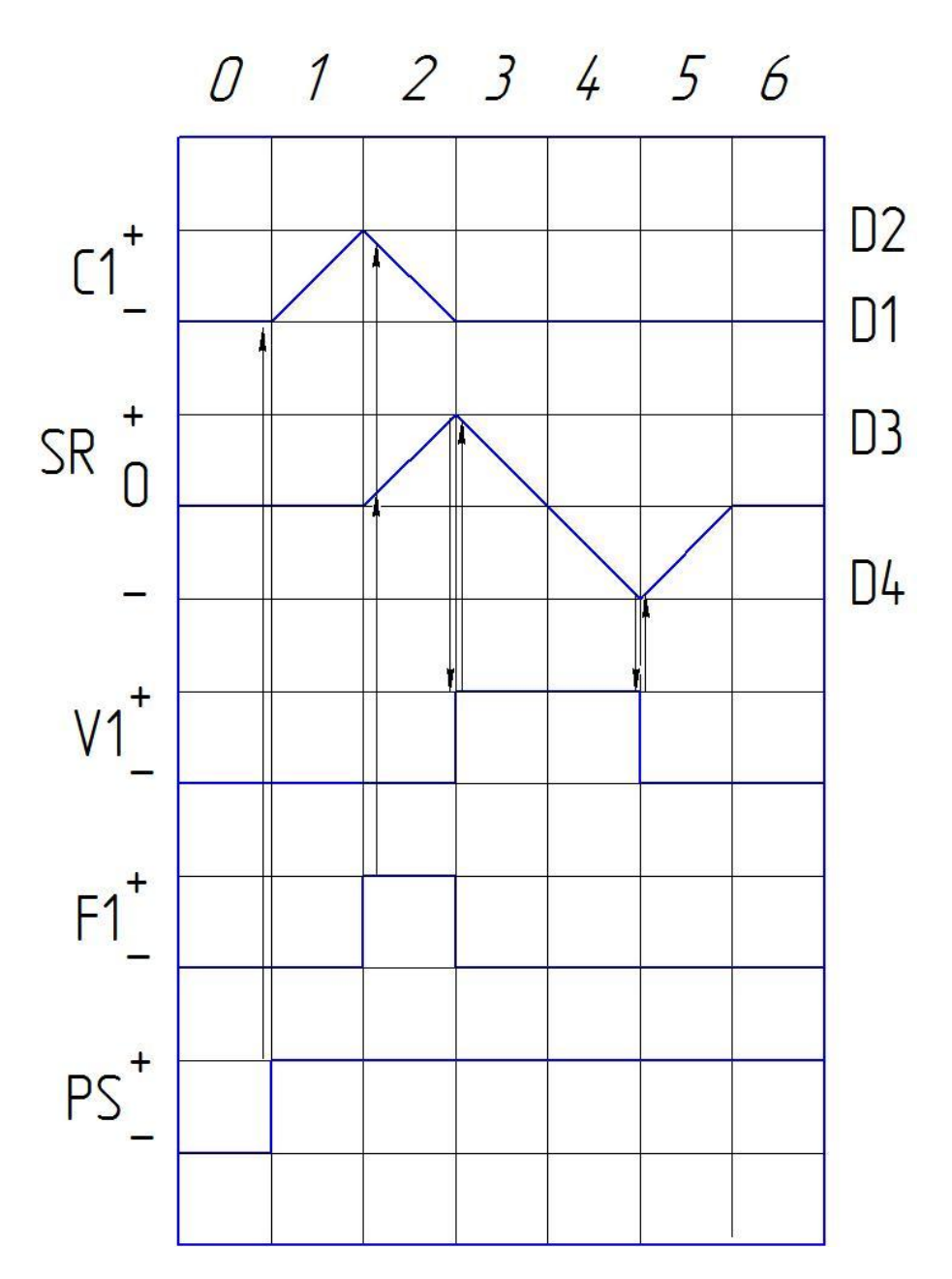

Рисунок 3 –Циклограмма модуля

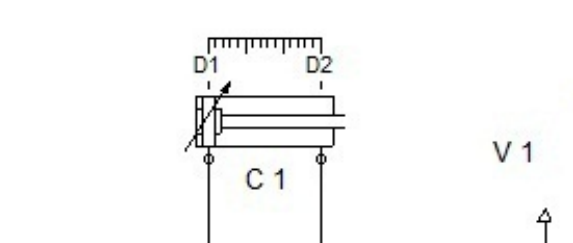

 $\overline{\mathcal{S}}$ 

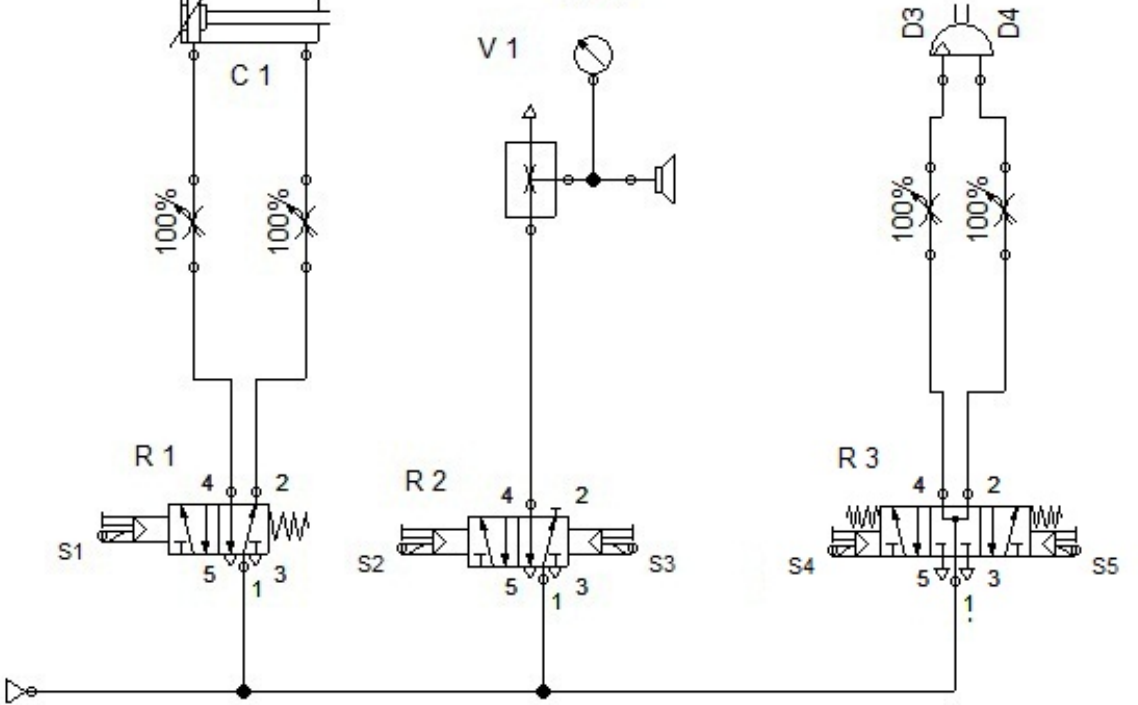

 $M<sub>1</sub>$ 

Рисунок 4Пневматическая схема модуля «Распределение»

Таблица1 - Датчики модуля

SR

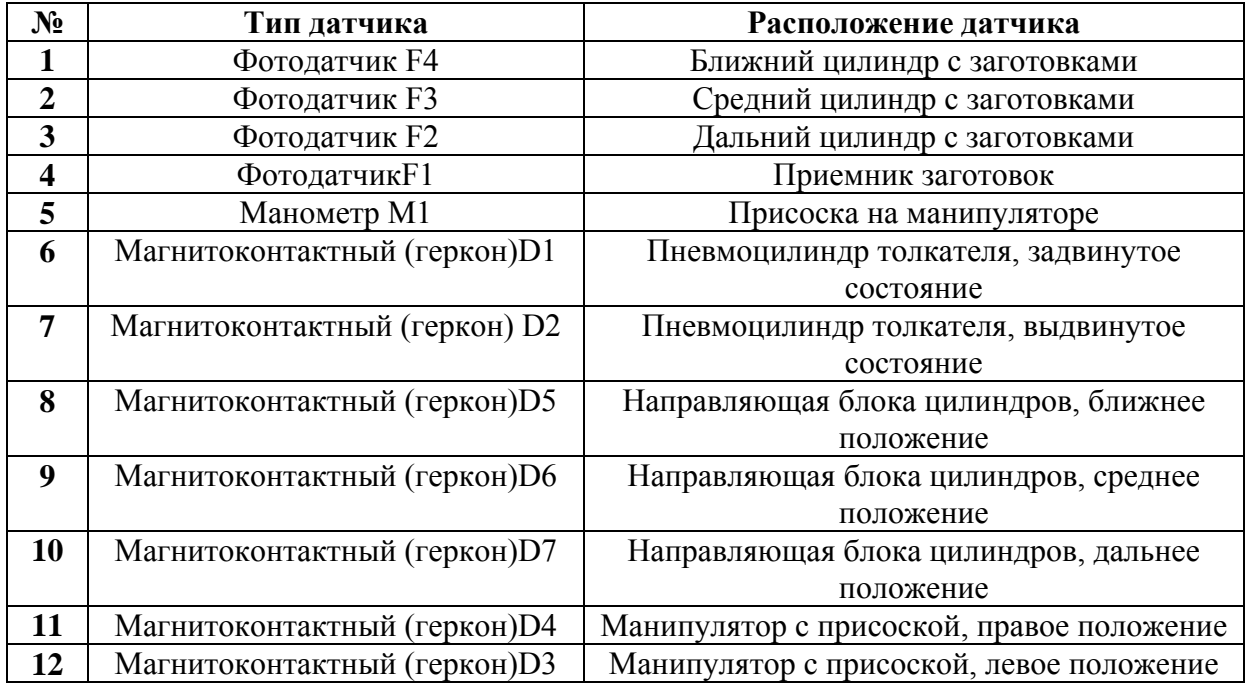

Далее в виде блок-схем представлен алгоритм работы модуля (рис. 5-6)

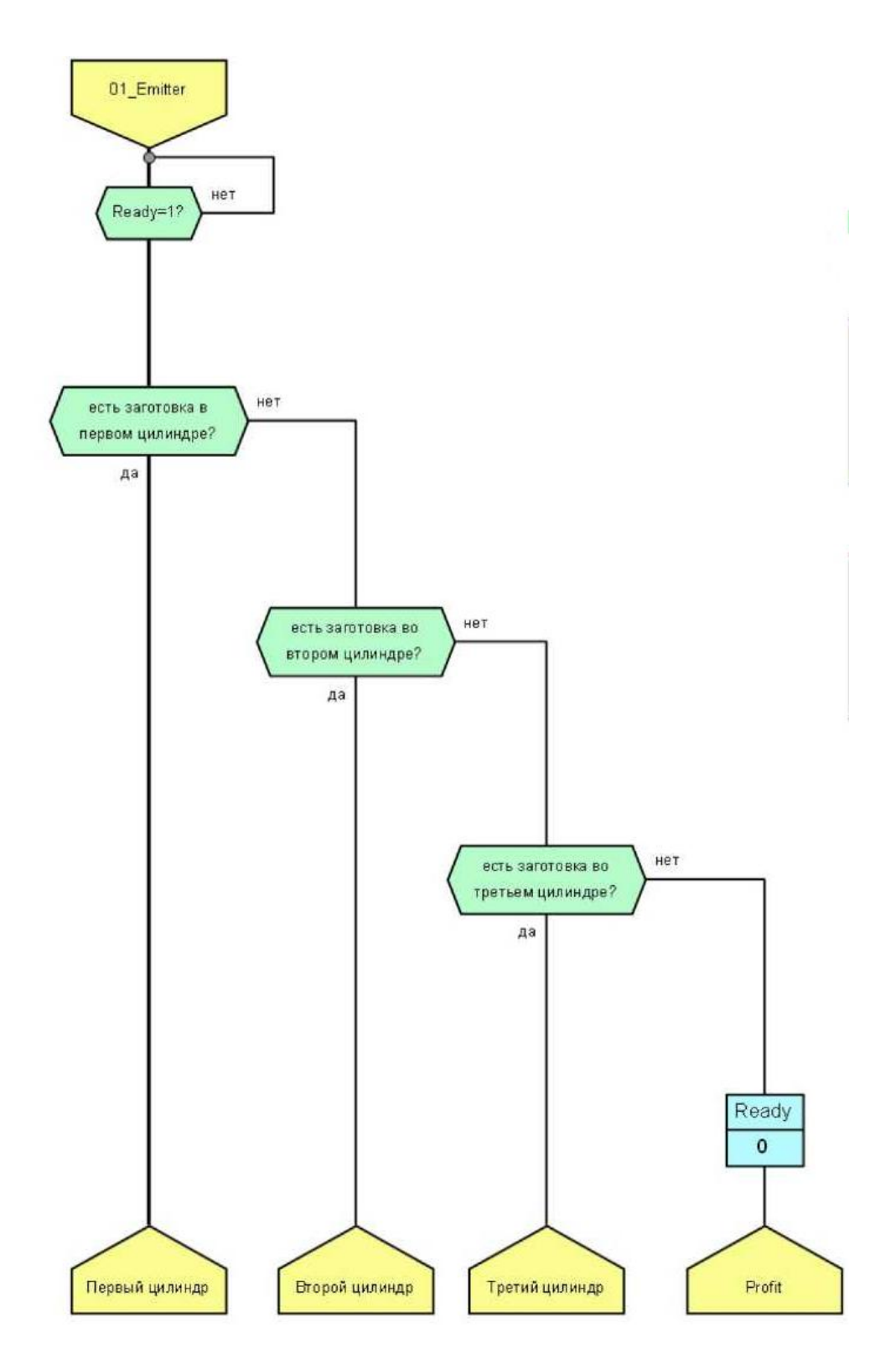

Рисунок 5 - Блок-схема работы модуля «Распределение» (1 часть)

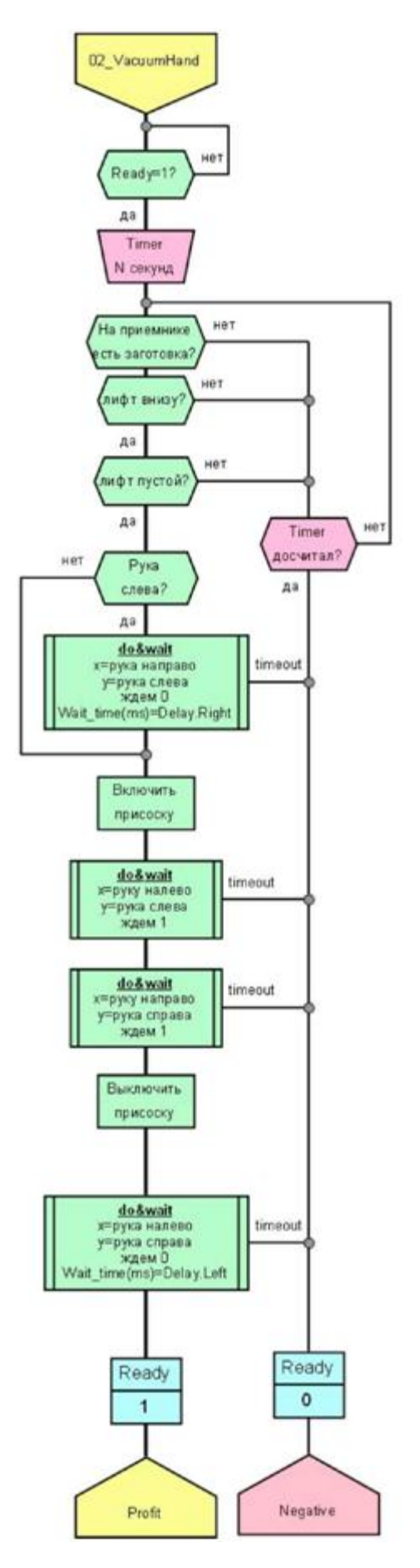

Рисунок 6 - Блок-схема работы модуля «Распределение» (1 часть)

### **2.2 Модуль «Проверка» («Testing»)**

<span id="page-10-0"></span>Второй модуль определяет цвет и материал заготовок, осуществляет проверку заготовок по высоте и транспортировку дальше по линии в случае если заготовка отвечает заданным параметрам.

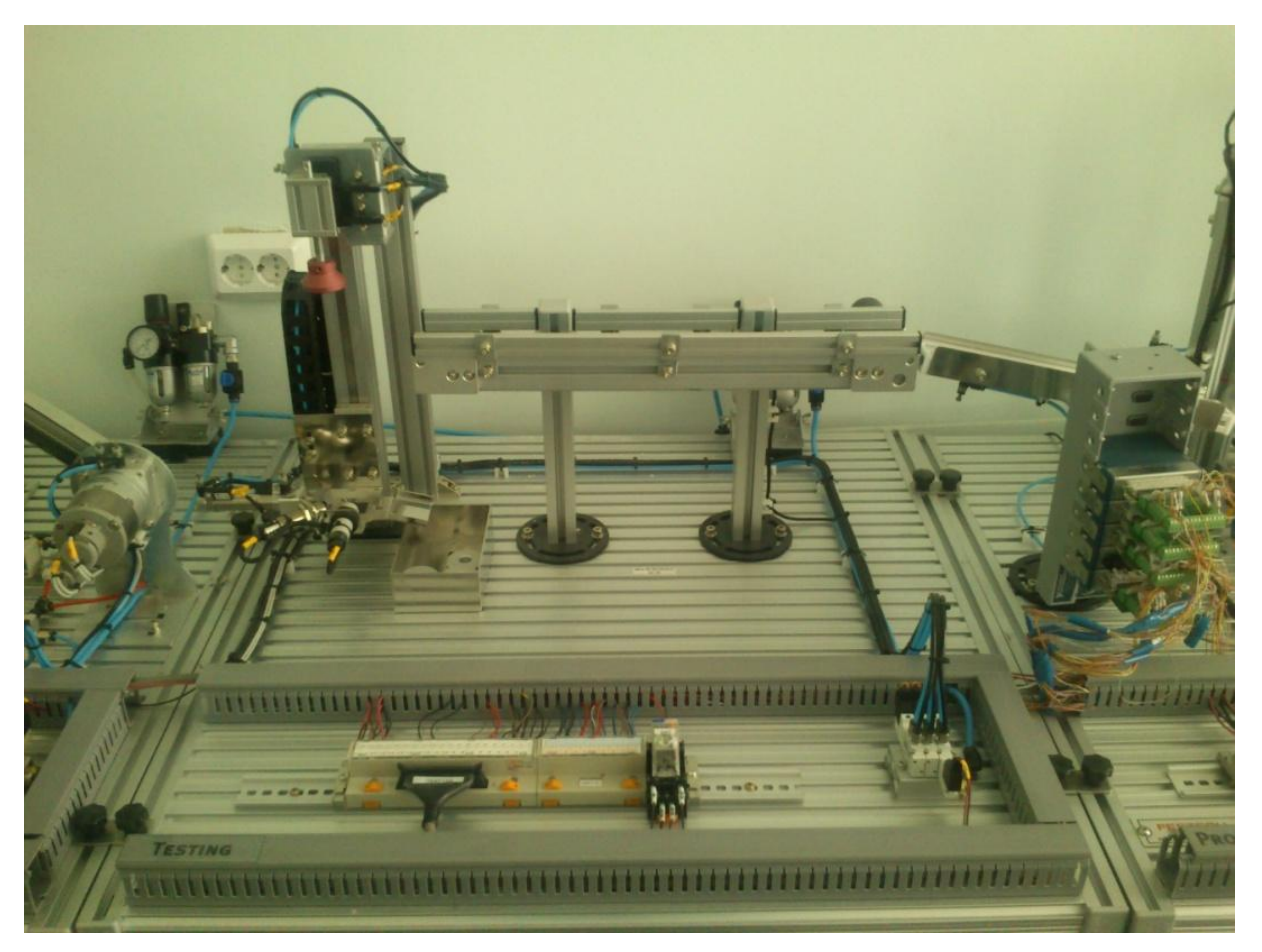

Рисунок 7 - Внешний вид модуля «Проверка»

- 1. Манипулятор с присоской должен находиться слева, а на лифте должна находиться заготовка, чтобы алгоритм работы лифта начал работать.
- 2. Датчики определяют цвет и материал заготовки.
- 3. Лифт поднимается наверх и начинается программа проверки: толкатель проверки выдвигается и в зависимости от того, полностью он выдвинулся или нет (что обозначает короткую или высокую заготовку соответственно) признает заготовку годной или негодной.
- 4. Толкатель проверки задвигается.
- 5. Если заготовка признана годной, она выталкивается на транспортер, лифт опускается, а данные о материале и цвете передаются для обработки следующему модулю.
- 6. Если заготовка признана негодной, лифт опускается и заготовка выталкивается в нишу для отбраковки.

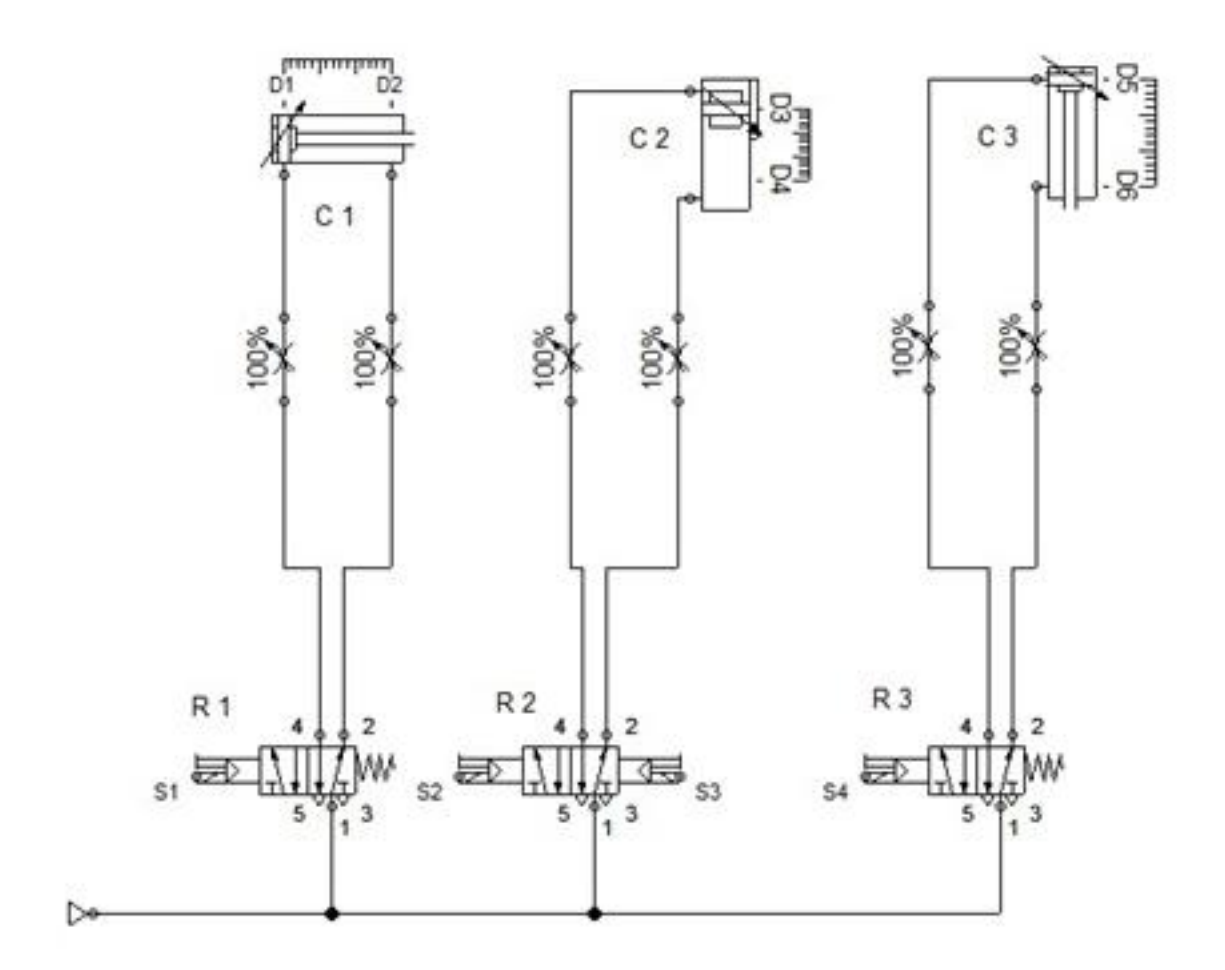

Рисунок 8 - Пневматическая схема модуля

Таблица 2 - Датчики модуля «Проверка»

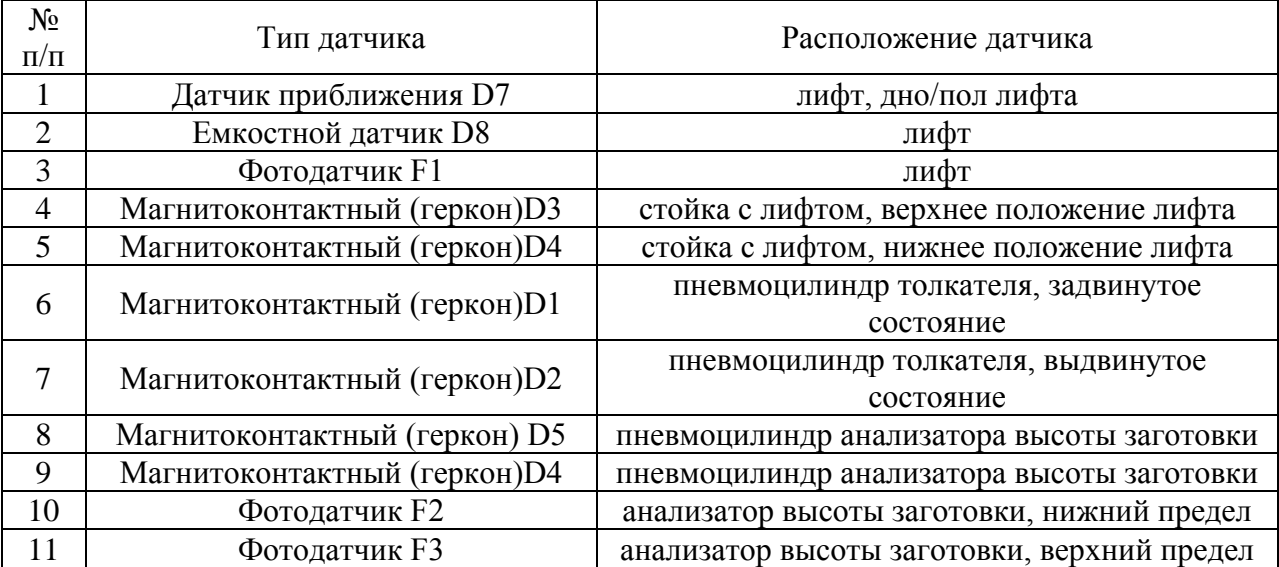

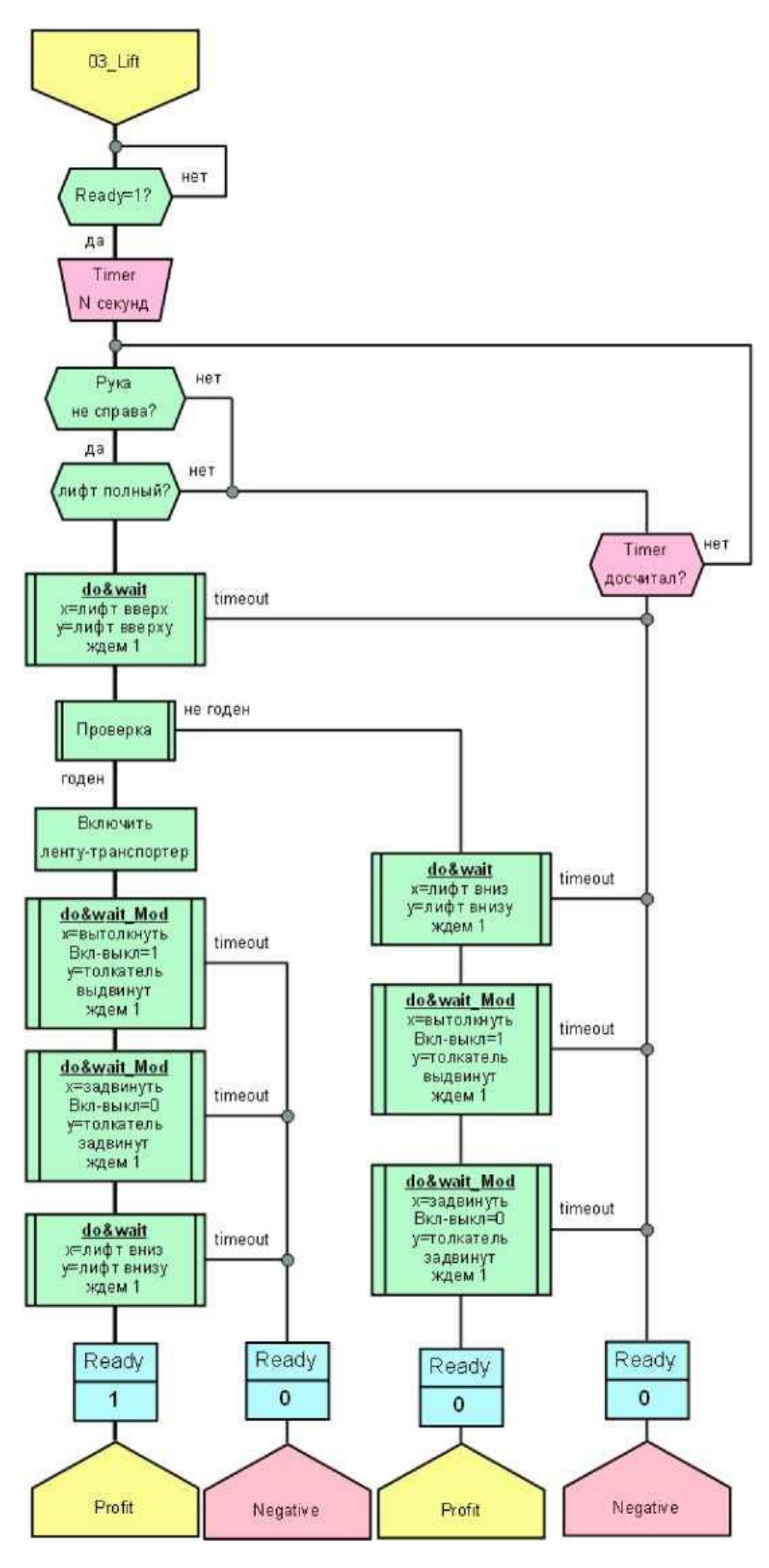

Рисунок 9 - Блок-схема работы модуля «Проверка» (1 часть)

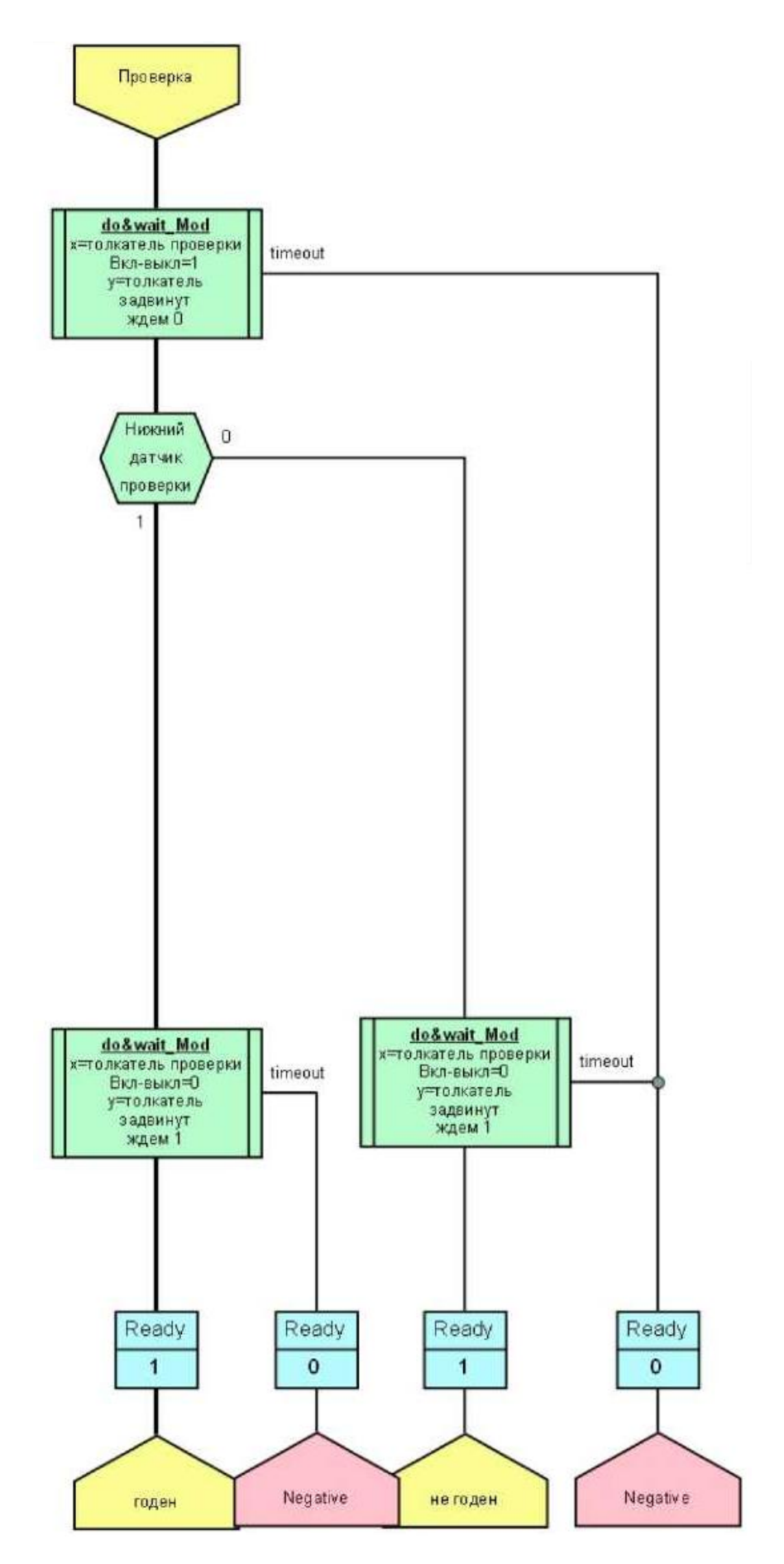

Рисунок 10 - Блок-схема работы модуля «Проверка» (2 часть)

### **2.3 Модуль «Обработка» («Processing»)**

<span id="page-14-0"></span>Третий модуль осуществляет фиксацию заготовок в нужном положении и имитирует процессы сверления и/или штамповки, в зависимости от типа заготовки (данные о типе подаваемой заготовки поступают с модуля «Проверка», они заносятся в массив Bullets и хранятся от получения заготовки до ее передачи на следующий модуль).

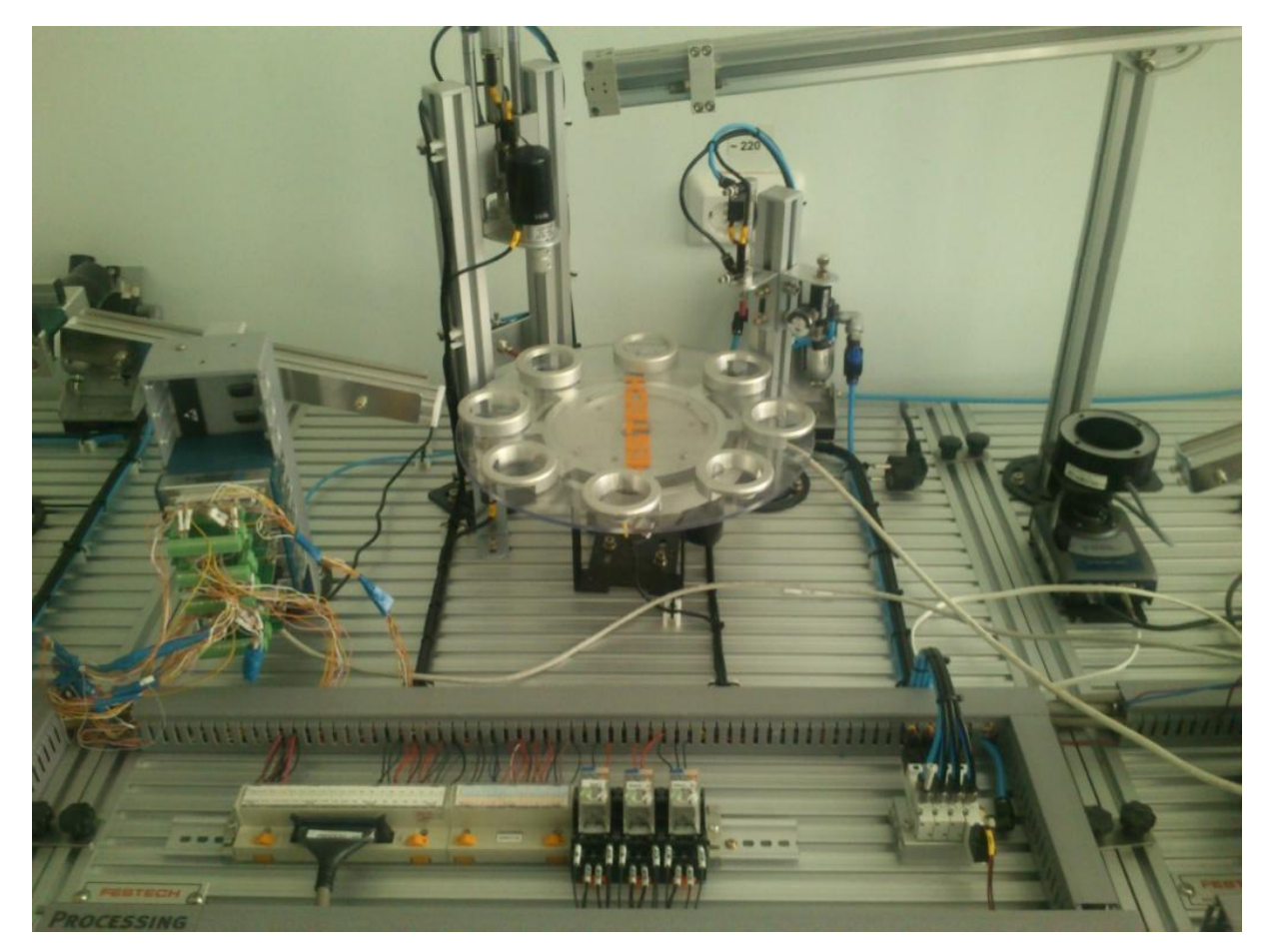

Рисунок 11 -Внешний вид модуля «Обработка»

- 1. Проверка, не передает ли предыдущий модуль заготовку. Если передает -включается транспортер до появления заготовки в приемной ячейке.
- 2. Следующие действия производятся параллельно:
	- 2.1 Если в массиве Bullets в первой строке второго столбца (этот элемент массива олицетворяет ячейку барабана, находящуюся под сверлом) стоит 1, реализуем алгоритм сверления.
	- 2.2 Если в массиве Bullets в первой строке четвертого столбца (этот элемент массива олицетворяет ячейку барабана, находящуюся под штампом) стоит 1, реализуем алгоритм штамповки.
	- 2.3 Если в массиве Bullets в первой строке пятого столбца (этот элемент массива олицетворяет конечную ячейку барабана, находящуюся под манипулятором с захватом) стоит 1,значит алгоритм манипулятора с захватом еще не закончил свою работу - ждем, пока манипулятор с захватом не окажется в крайнем левом верхнем положении в не раздвинутом состоянии, что означает, что заготовка находится в захвате и манипулятор уже не препятствует движению барабана. В

массив Bullets в пятый столбец записывается [0, Х, Х], где Х означает, что эти значения остаются без изменений.

- 3. Отработка алгоритма защиты. Барабан прокручивается ровно на один шаг(одну ячейку). При этом массив Bullets меняется соответствующим образом- "сдвигается" вправо на 1 столбец.
- 4. Если в массиве Bullets в первой строке пятого столбца (этот элемент массива олицетворяет конечную ячейку барабана, находящуюся под манипулятором с захватом) стоит 1, на выход Ready подается 1.

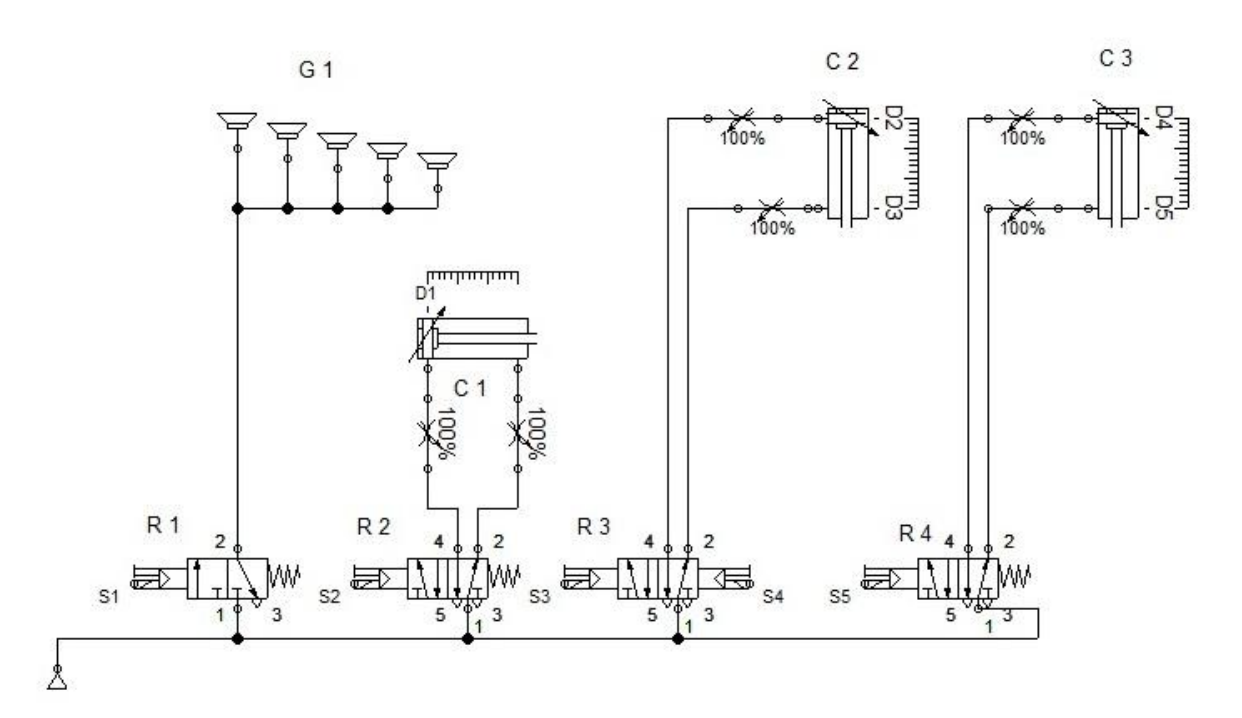

Рисунок 12 -Пневматическая схема модуля «Обработка»

Таблица 3 - Датчики модуля «Обработка»

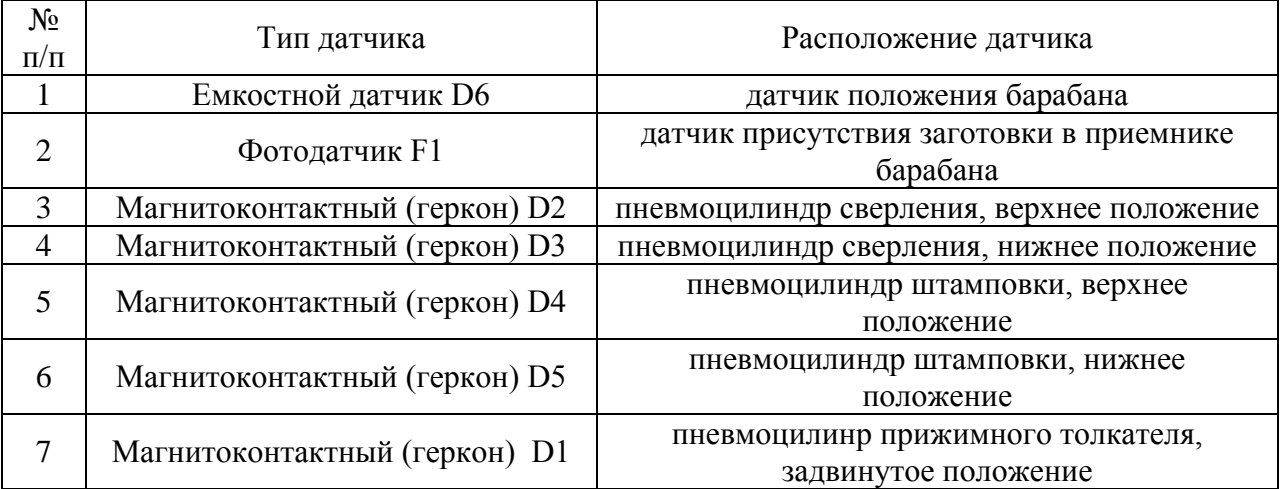

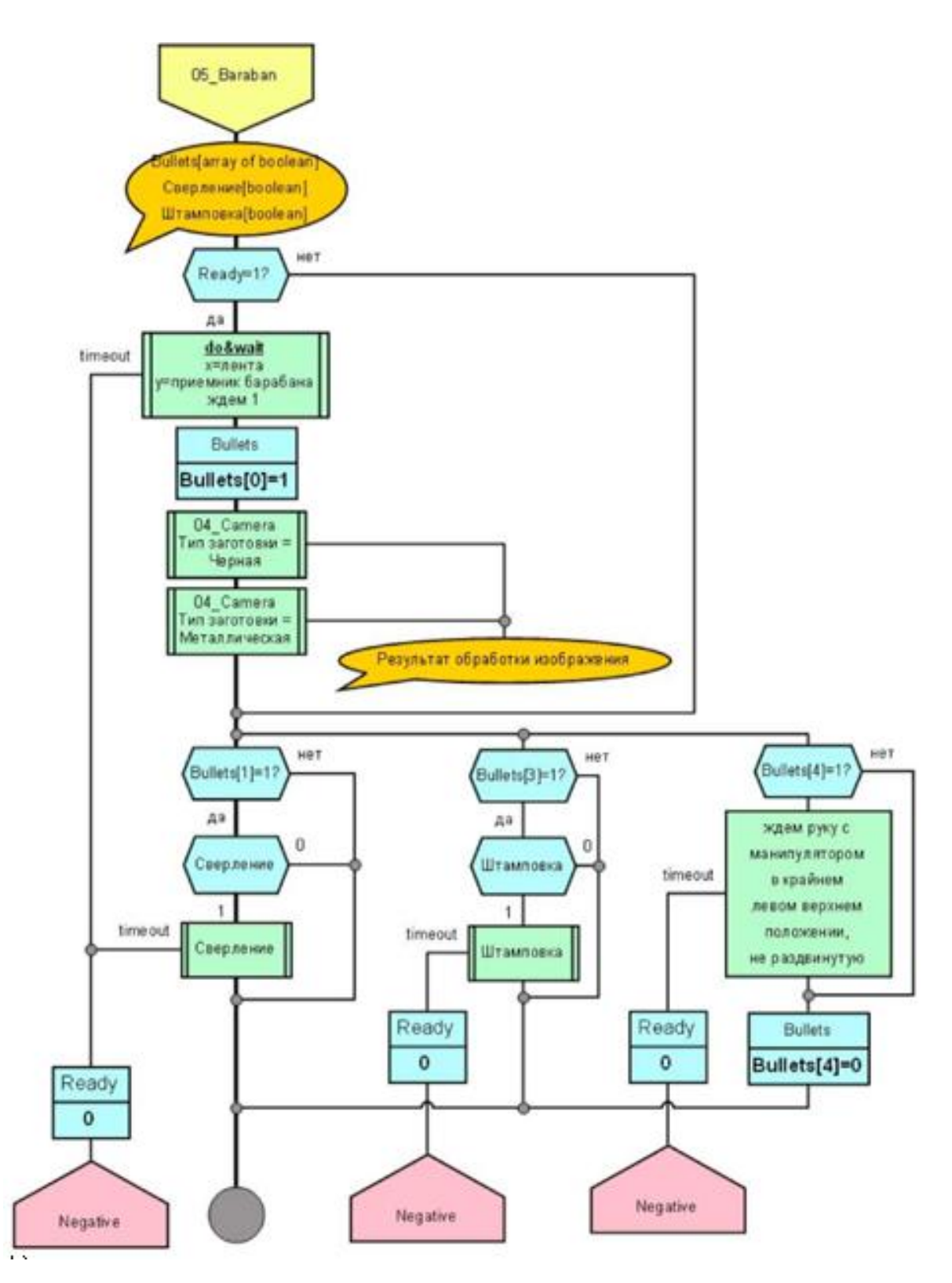

Рисунок 13 - Блок-схема работы модуля «Обработка» (1 часть)

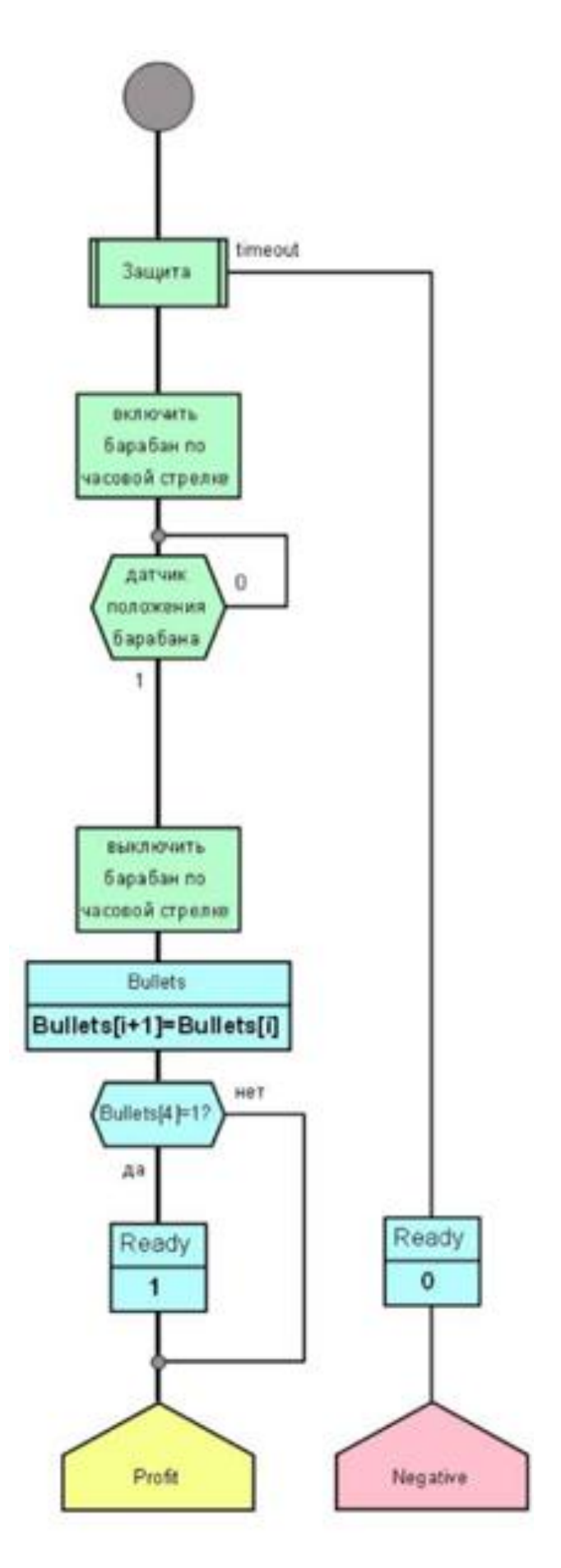

исунок 14 - Блок-схема работы модуля «Обработка» (2 часть)

### **2.4 Модуль «Манипулирование» («Handling»)**

<span id="page-18-0"></span>Четвертый модуль осуществляет проверку нижней части заготовок с помощью системы машинного зрения, транспортировку и отсеивание в случае брака.

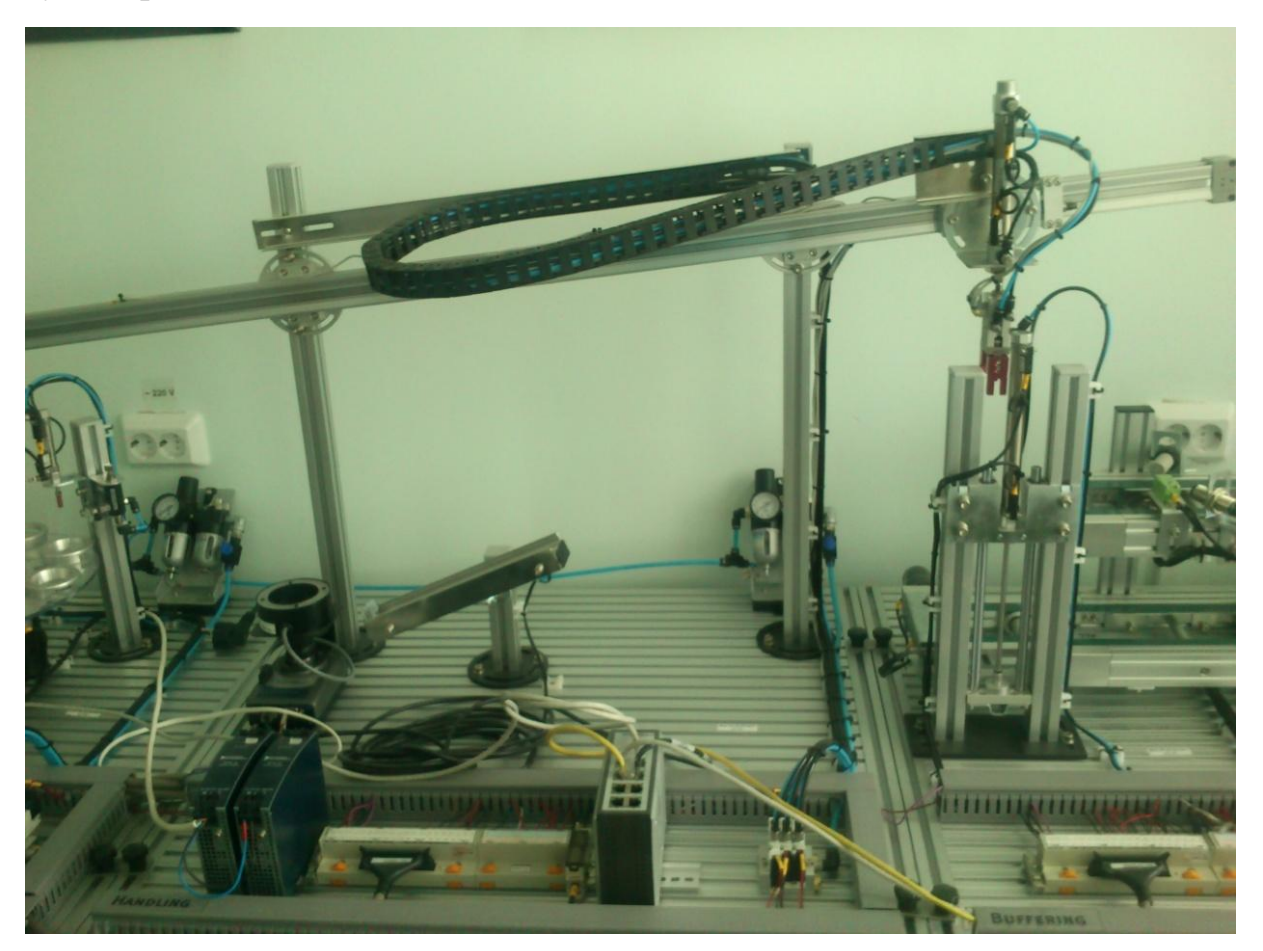

Рисунок 15 - Внешний вид модуля «Манипулирование»

Программа работы модуля состоит в следующем:

- 1. Разжатие захвата, если он не разжат.
- 2. Подъем захвата, если он не поднят.
- 3. Движение захвата налево, если он не слева.
- 4. Захват заготовки.
- 5. Движение заготовки в захвате, в зависимости от результата работы системы машинного зрения:

FALSE: к приемнику заготовок; TRUE: далее, на следующий элемент обработки;

6. Спуск заготовки в приемник.

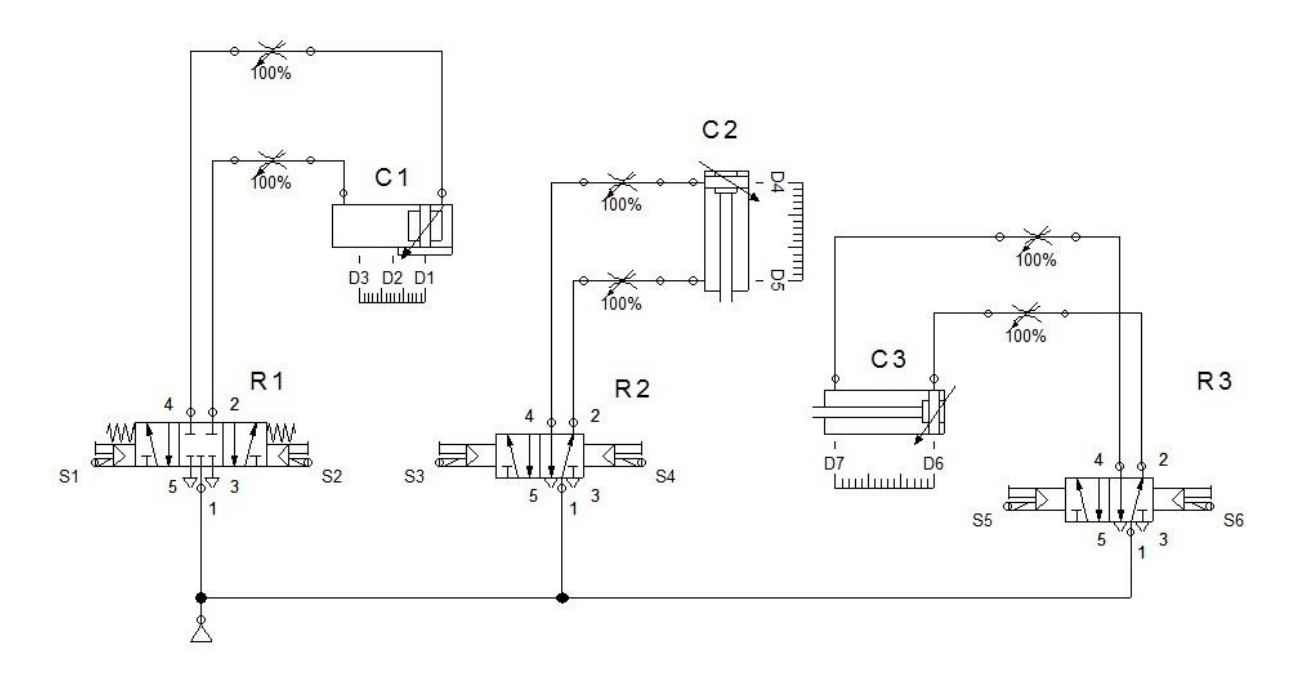

Рисунок 16 -Пневматическая схема модуля «Манипулирование»

r.

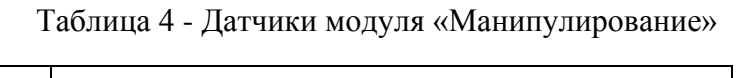

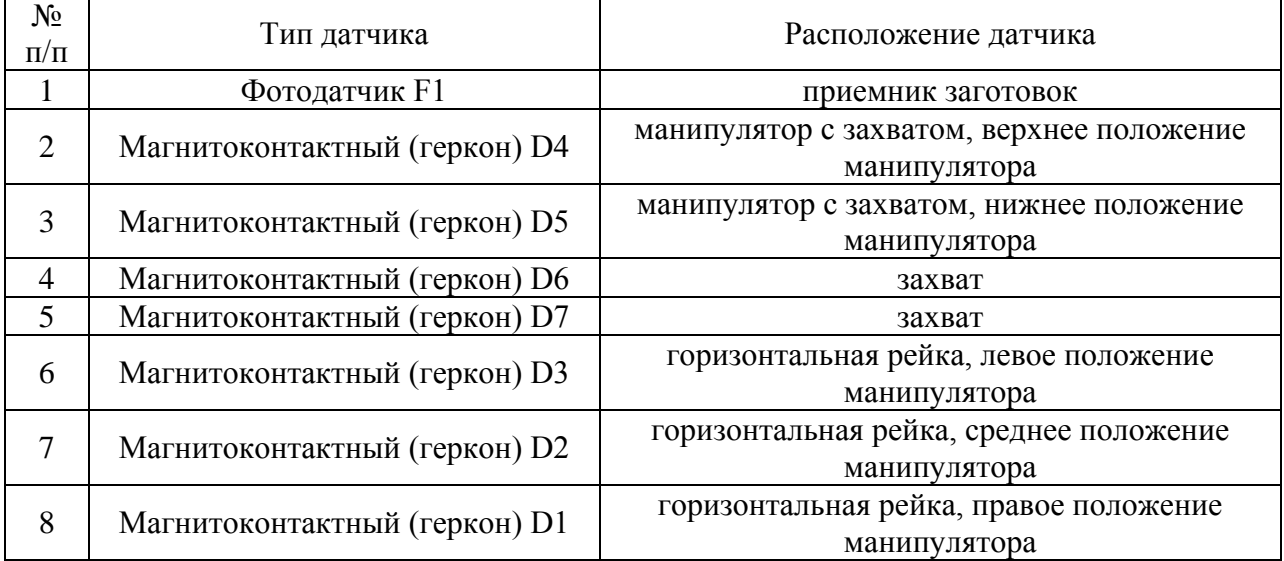

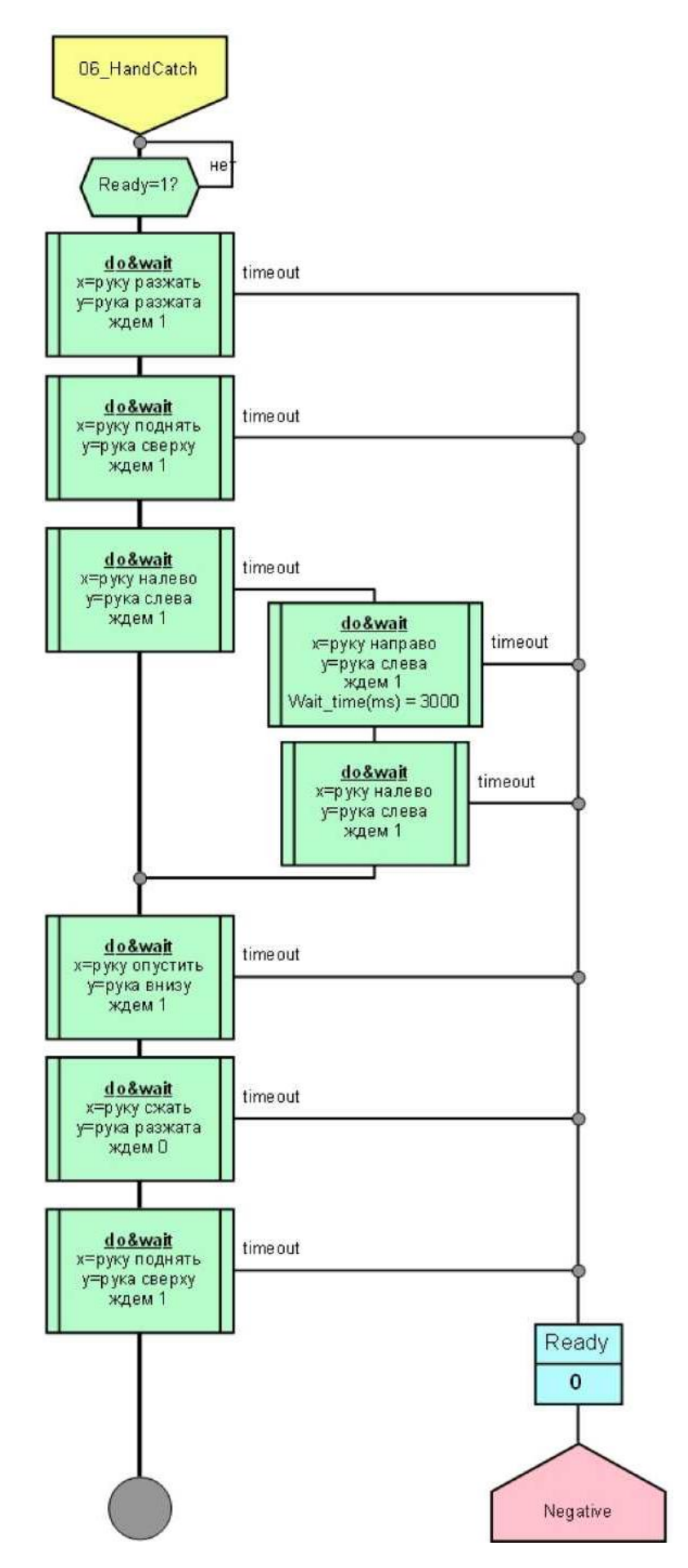

Рисунок 17 - Блок-схема работы модуля «Манипулирование» (1 часть)

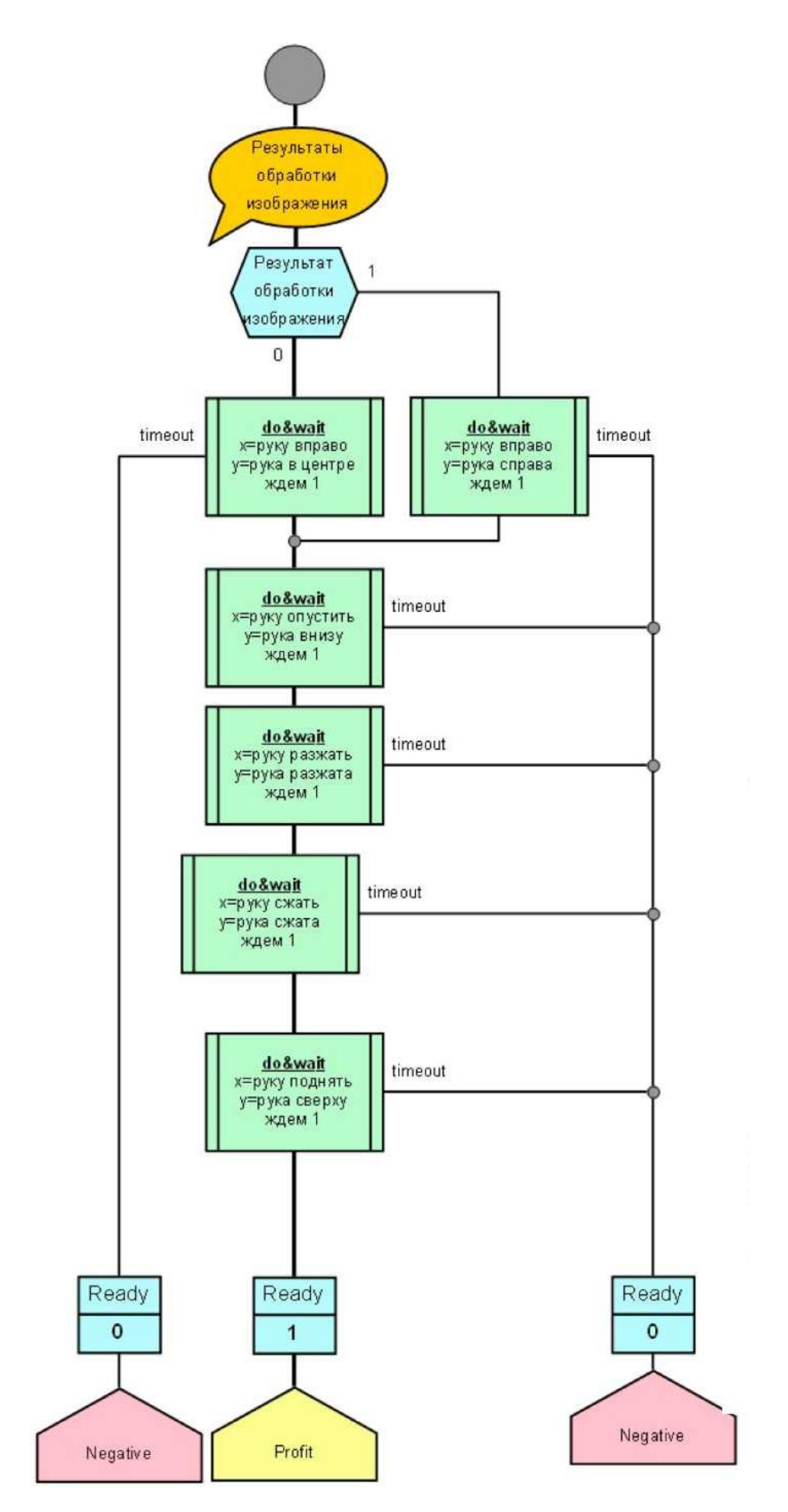

Рисунок 18 - Блок-схема работы модуля «Манипулирование» (2 часть)

## **2.5 Модуль «Буферизация» («Buffering»)**

<span id="page-22-0"></span>Пятый модуль осуществляет окончательный контроль деталей, их идентификацию, транспортировку и передачу информации о типе готовой детали следующему модулю.

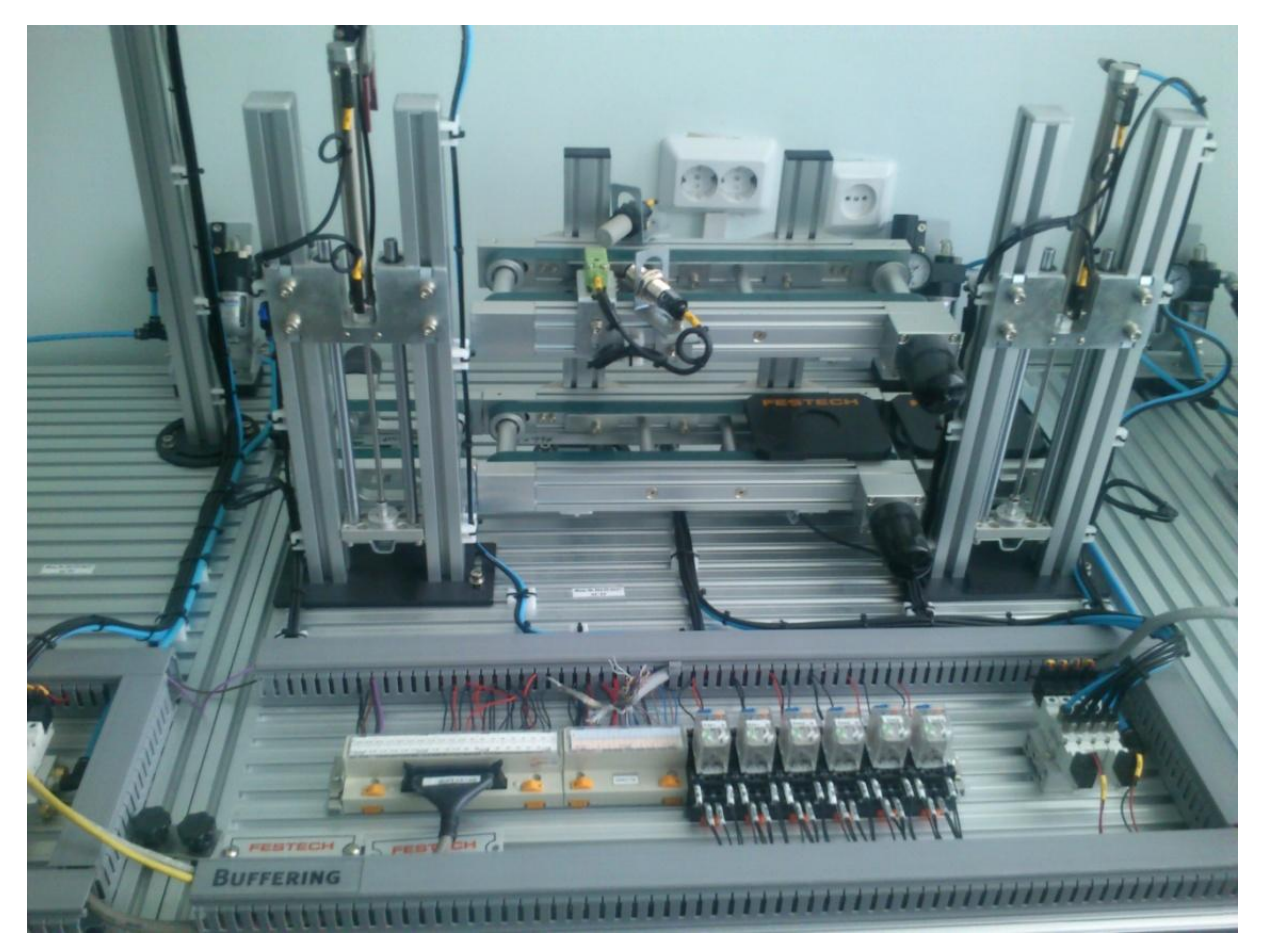

Рисунок 19 -Внешний вид модуля«Буферизация»

- 1. Перемещение платформы на лифт-приемник и егоподнятие, если эти условия еще не выполнены.
- 2. Ожидание сигнала о передаче детали с предыдущего модуля.
- 3. Движение платформы к датчикам, передача информации о детали на следующий модуль, движение платформы к лифту-выдаче.
- 4. Передача сигнела готовности следующему модулю.
- 5. Повторение цикла.

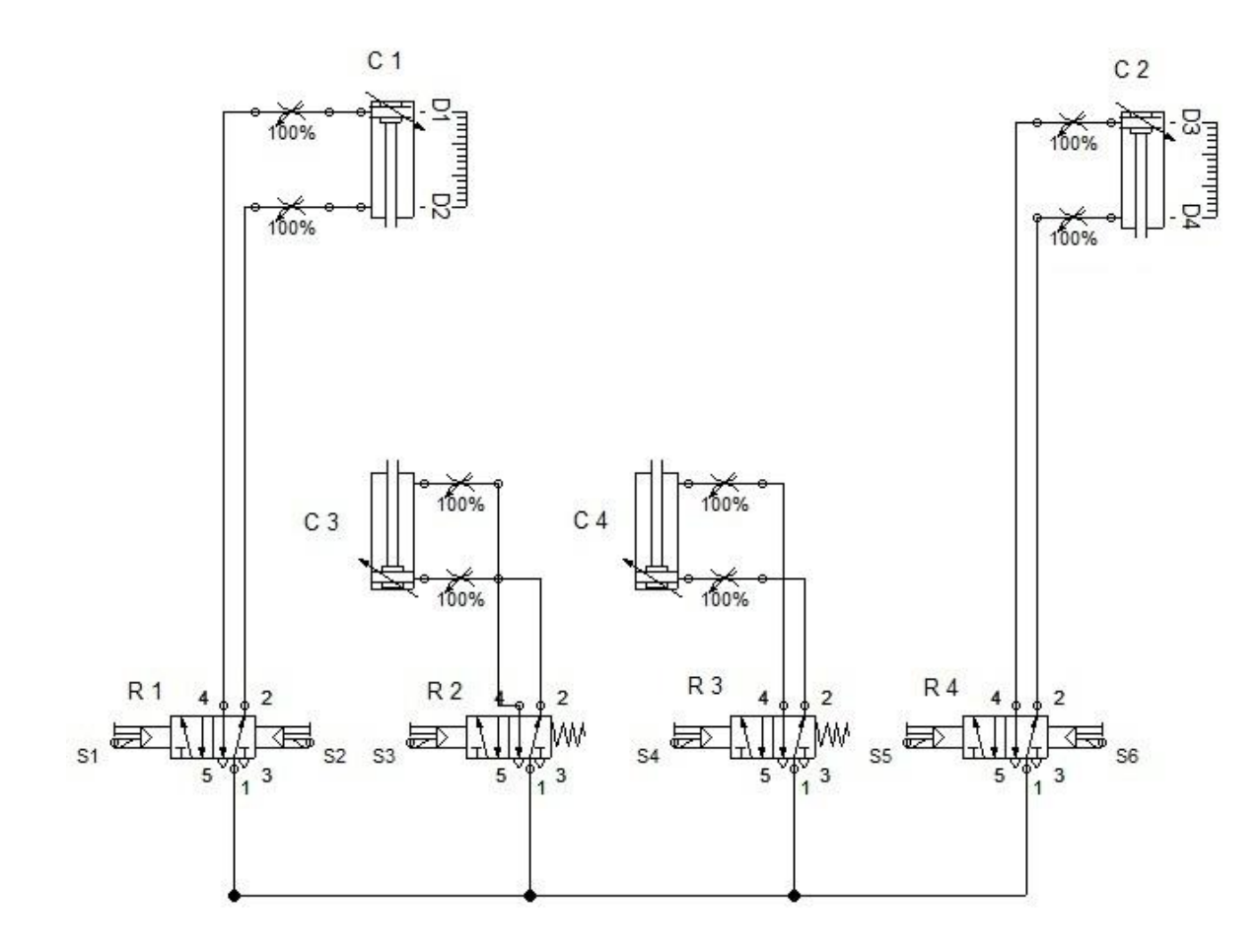

Рисунок 20 -Пневматическая схема модуля«Буферизация»

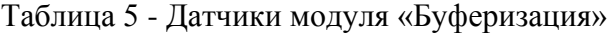

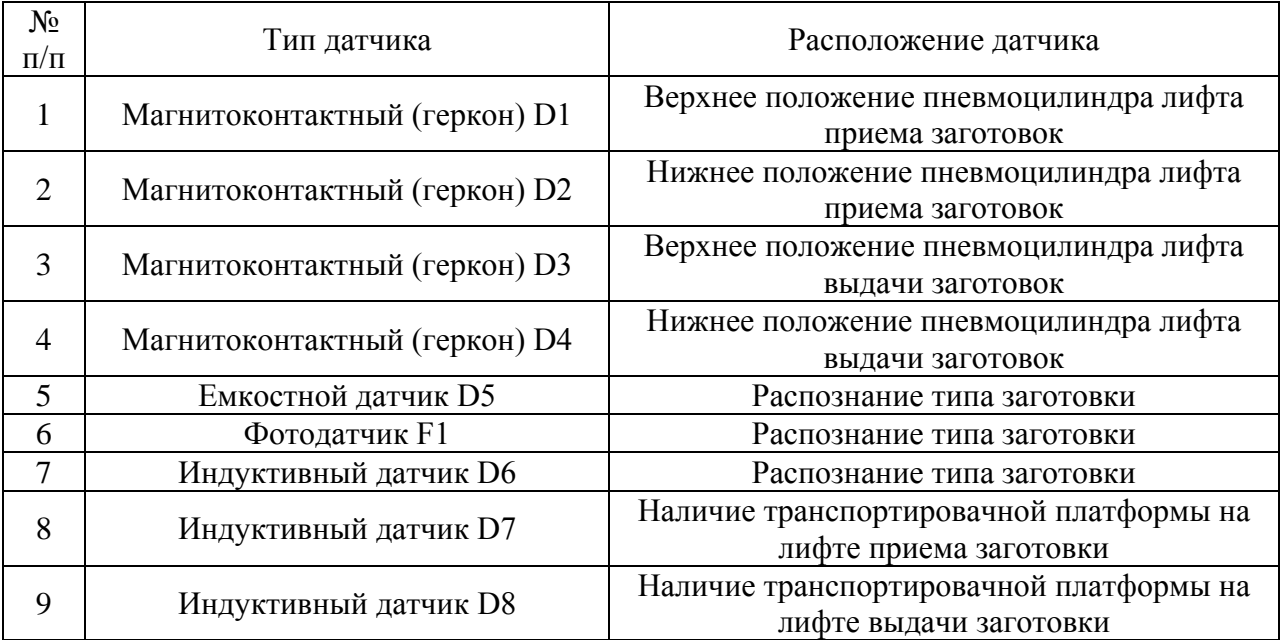

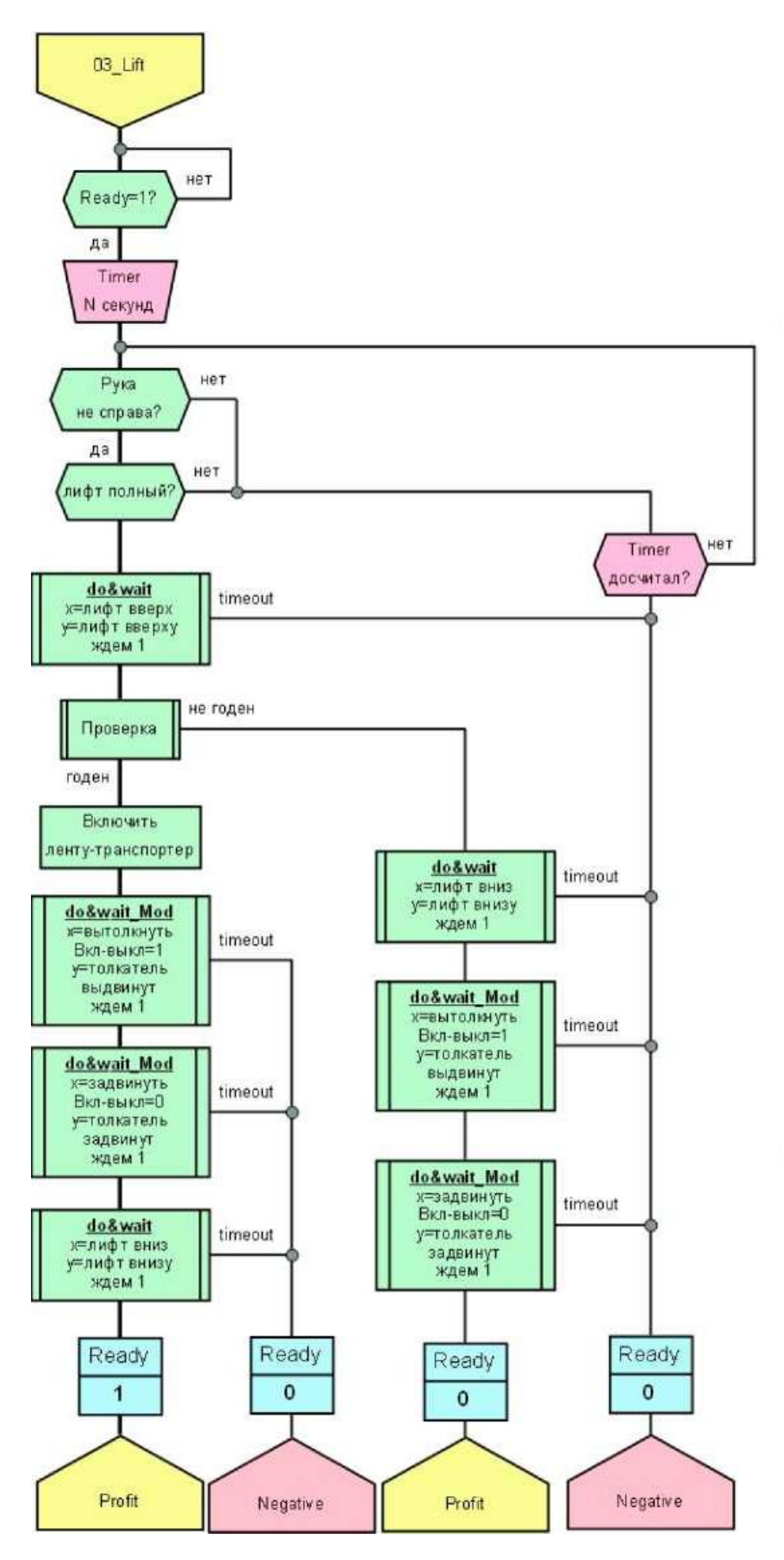

Рисунок 21 - Блок-схема работы модуля «Буферизация» (1 часть)

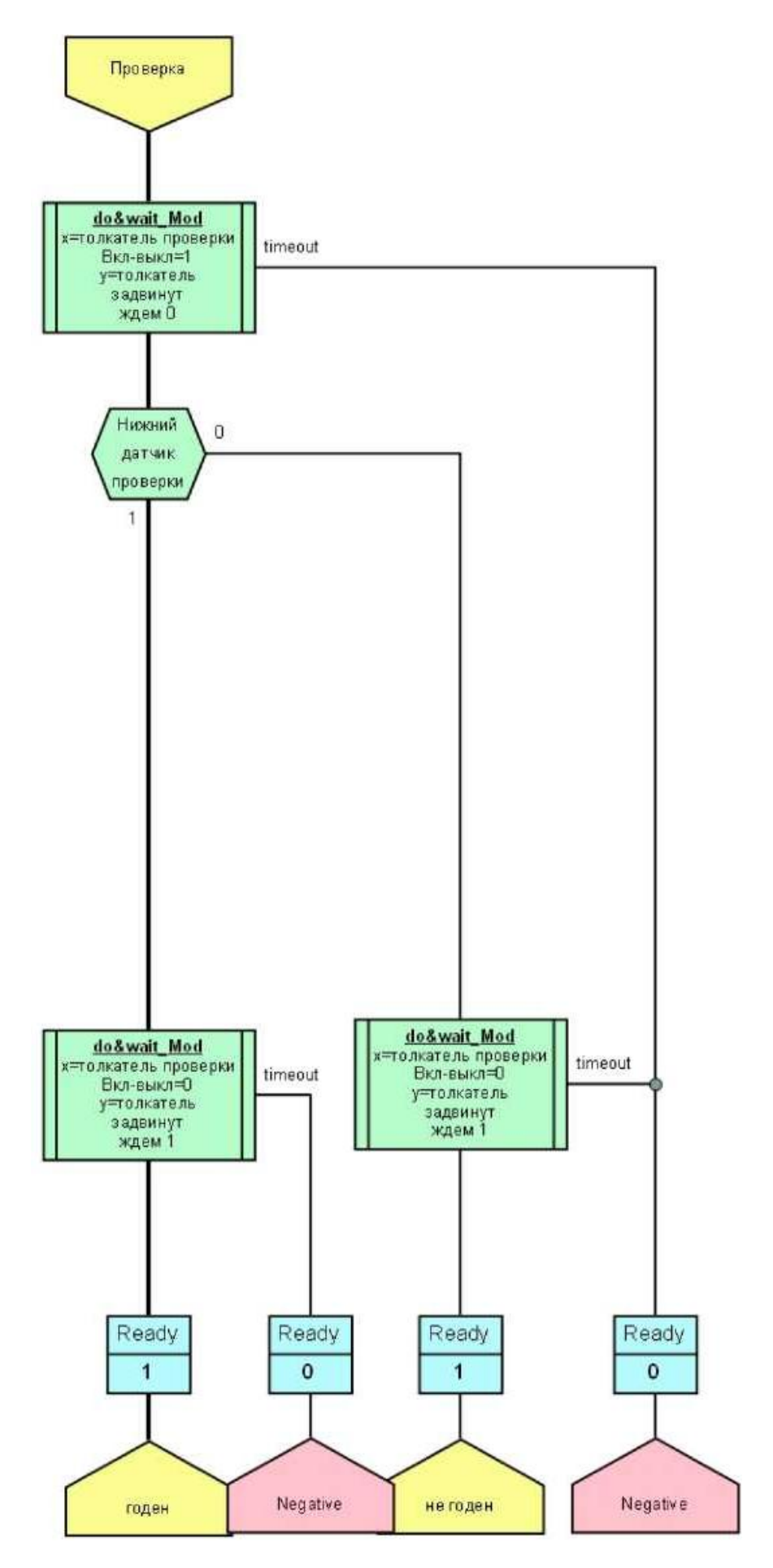

Рисунок 22 - Блок-схема работы модуля «Буферизация» (2 часть)

### **2.6 Модуль «Робот-Манипулятор» («RobotAssembly»)**

<span id="page-26-0"></span>Шестой модуль имитирует распределение готовой продукции в зависимости от ее типа.

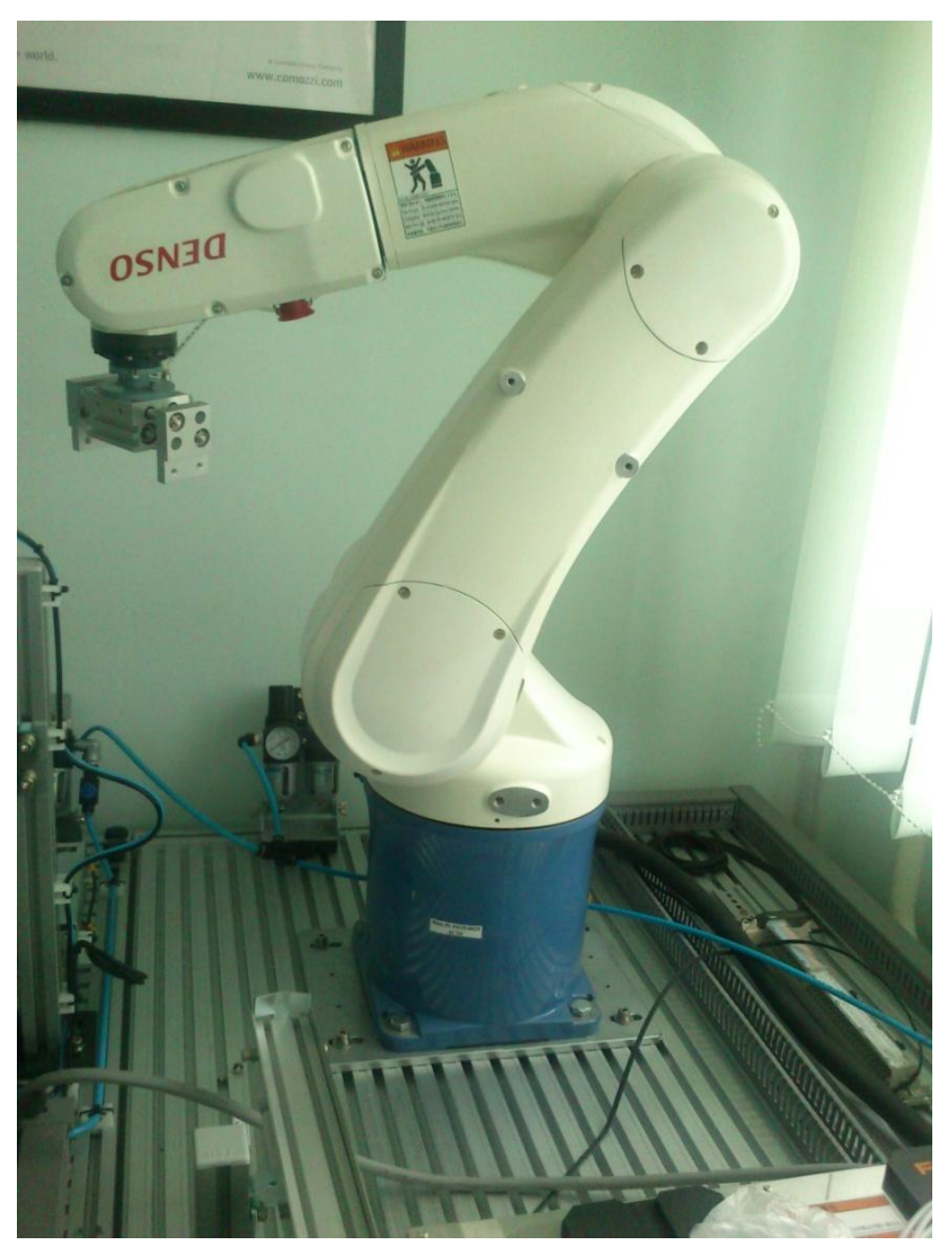

Рисунок 23 - Внешний вид модуля«Робот-Манипулятор»

- 1. Приведение руки в исходное положение.
- 2. Ожидание сигнала о готовности с предыдущего модуля.
- 3. Захват детали.
- 4. Перенос детали на склад, соответствующий еѐ типу.
- 5. Повторение цикла.

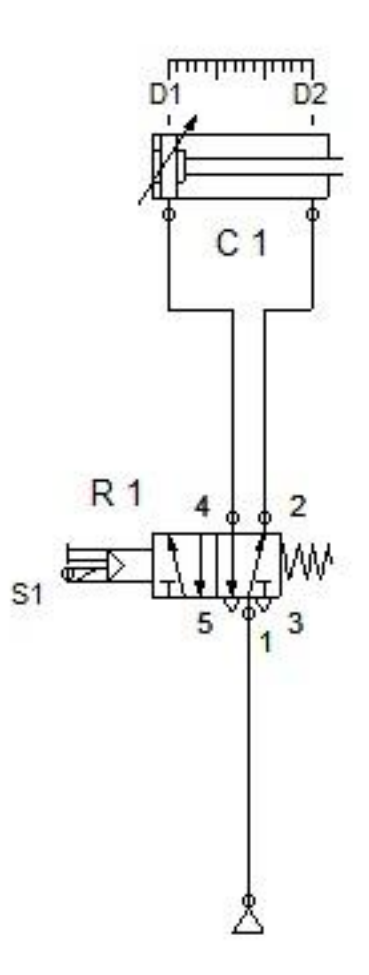

Рисунок 24 - Пневматическая схема модуля«Робот-Манипулятор»

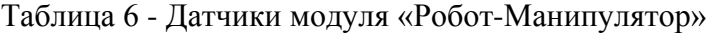

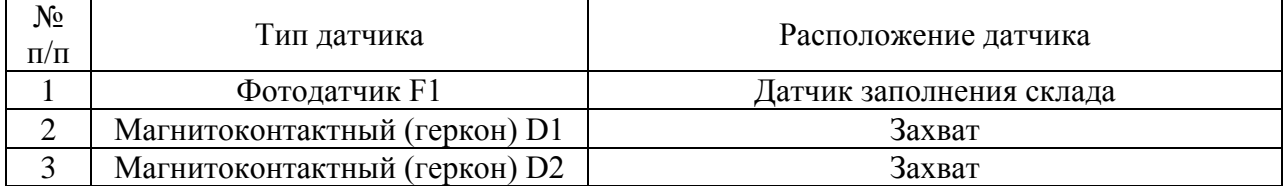

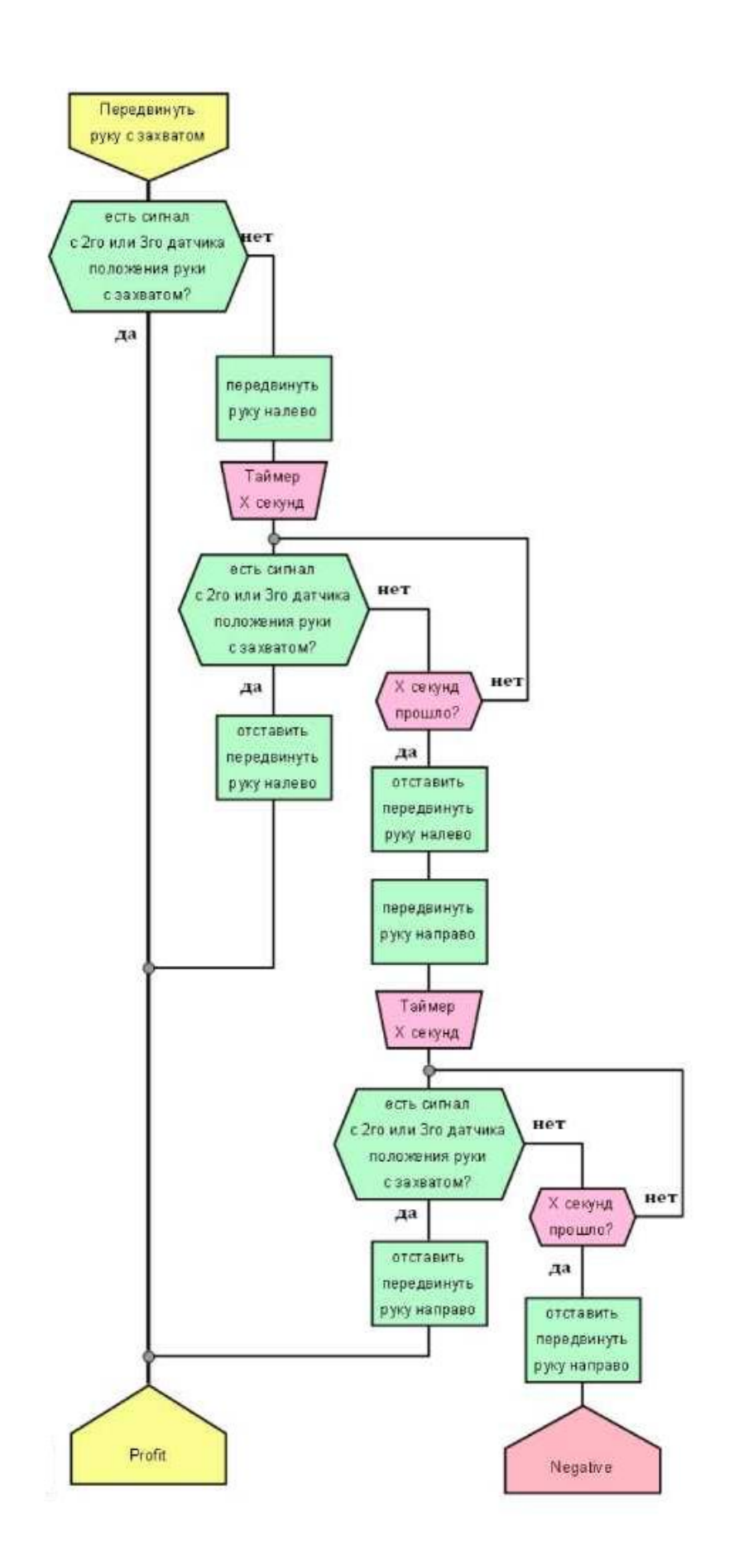

Рисунок 25 - Блок-схема работы модуля «Робот-Манипулятор»

## **3 Демонстрационная программа**

<span id="page-29-0"></span>Демонстрационная программа предназначена для запуска макета в демонстрационном режиме. Программа позволяет запустить макет в трех режимах:

- ручном;
- автоматическом последовательном;
- автоматическом параллельном.

Общий вид интерфейса программы представлен на Рис.2. Сверху находятся заголовки вкладок режимов управления, переключением между которыми можно выбрать режим управления. Ниже расположено название текущего выбранного режима. Далее следует блок 'Элементы управления'. В него входят блоки 'Браковать' и 'Обработка'. Блок 'Обработка' включает в себя три группы элементов управления, в соответствии с имеющимися заготовками: 'Алюминиевые', 'Пластиковые синие' и 'Пластиковые черные'. В каждую из этих групп входят по два элемента управления: 'Сверление' и 'Штамповка'. Они отвечают за операции, проделываемые с алюминиевыми, пластиковыми синими и пластиковыми черными заготовками соответственно.

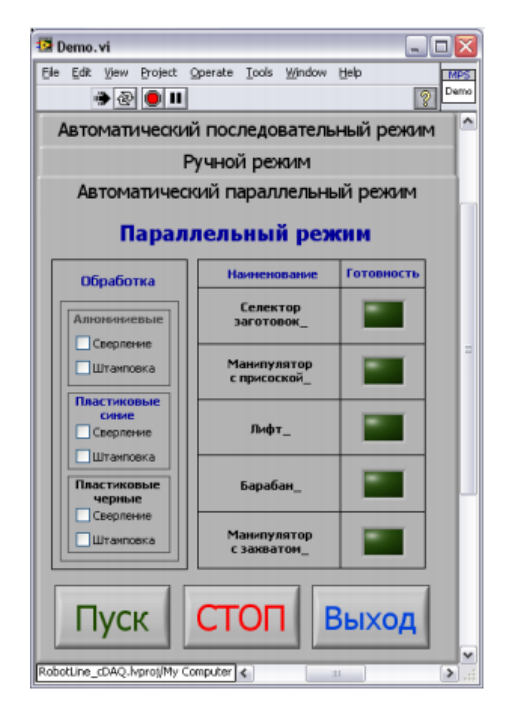

Рисунок 26 - Общий вид интерфейсадемо программы

Справа от блока 'Элементы управления' находится блок состояния модулей макета. Он состоит из двух столбцов: во вкладке 'Ручной режим' это 'Включить' и 'Готовность', в остальных - 'Наименование' и 'Готовность'. В столбце готовность расположены индикаторы, показывающие, что данный модуль готов передать заготовку следующему. В столбце 'Включить' во вкладке 'Ручной режим' находятся элементы управления (выключатели) отдельными модулями; ими можно разрешить или запретить выполнение алгоритма работы любого модуля, однако следует знать, что без наличия заготовки на исходной позиции некоторые модули не начнут выполнение алгоритма (исходная позиция, если она имеет место в алгоритме, у каждого модуля своя). В столбце 'Наименование' в последовательном и параллельном автоматических режимах расположены наименования модулей, к которым относятся соответствующие индикаторы готовности столбца 'Готовность'.

Для запуска программы в каком либо из режимов необходимо выбрать соответствующую желаемому режиму вкладку и нажать кнопку 'Пуск'. При этом заголовки вкладок исчезнут из интерфейса программы, а кнопка 'Выход' будет "затенена" серым цветом и станет недоступной для нажатий (Рис.3).

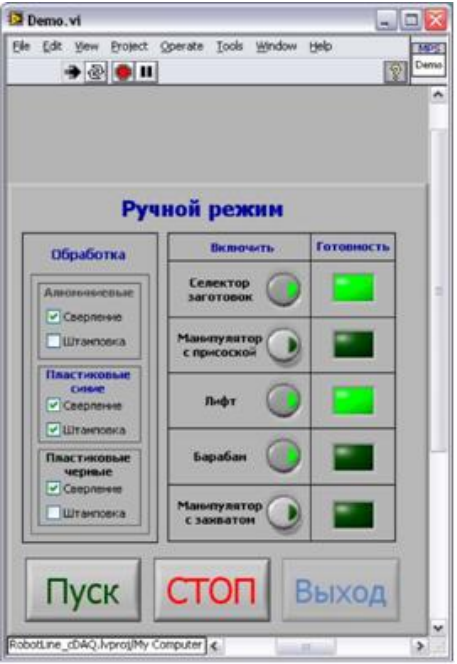

Рисунок 27 - Интерфейс программы после нажатия кнопки 'Пуск'

Для окончания работы в текущем режиме необходимо нажать кнопку 'СТОП'. После этого станут видны заголовки вкладок режимов управления и кнопка 'Выход' станет доступной для нажатия.

#### **Ручной режим.**

В ручном режиме (Рис.3) пользователю предоставляется возможно запустить на выполнение один или несколько модулей на его усмотрение. Также, как и в других режимах, на выбор предоставляется вид обработки в зависимости от типа заготовки. Также следует знать, что без наличия заготовки на исходной позиции некоторые модули не начнут выполнение алгоритма (исходная позиция, если она имеет место в алгоритме, у каждого модуля своя).

#### **Автоматический последовательный режим.**

В автоматическом последовательном режиме (Рис.4) пользователюпредоставляется выбор вида обработки в зависимости от типа заготовки. В этом режиме модули работают последовательно: передают одну заготовку друг другу по цепочке. Одновременно все модули могут обрабатывать только одну заготовку. Выполнение продолжается до опустошения блока цилиндров.

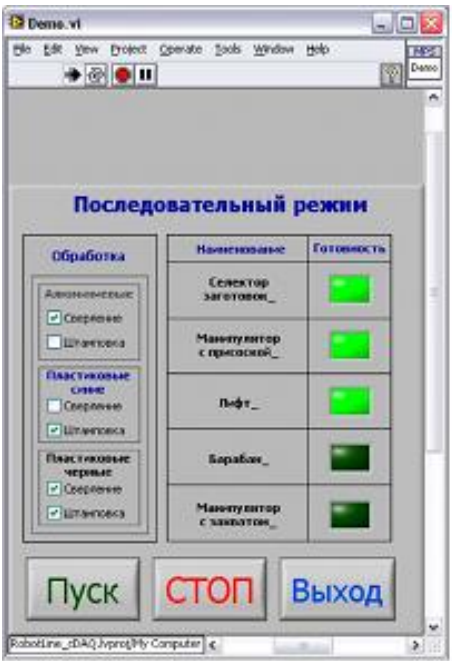

Рисунок 28 - Автоматический последовательный режим

#### **Автоматический параллельном режим.**

В автоматическом параллельном режиме (Рис.5) пользователю предоставляется выбор вида обработки в зависимости от типа заготовки. В этом режиме модули работают параллельно: каждый модуль может обрабатывать свою заготовку (а блок механической обработки может набирать в барабан несколько заготовок). Выполнение продолжается до опустошения блока цилиндров.

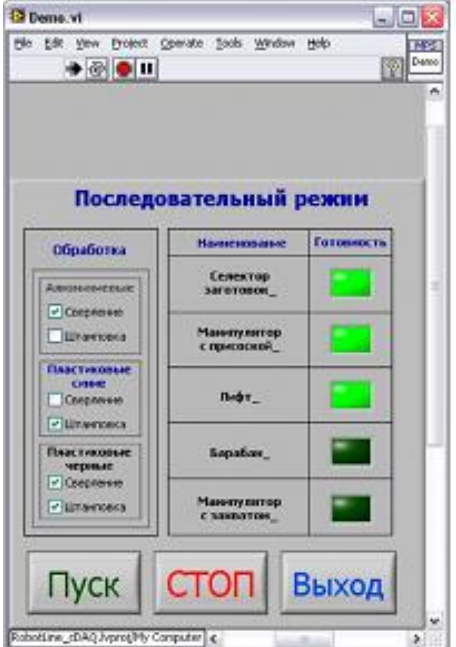

Рисунок 29 - Интерфейс программы после нажатия кнопки 'Пуск'